#### **NEAR EAST UNVERSITY**

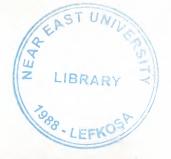

### FACUTLY OF ECONOMIC AND ADMINISTRATION SCIENCE

### DEPARTMENT OF COMPUTER INFORMATION SYSTEM

2002/2003 SPRING TERM CLS 400 (Graduation Project)

### Subject PROCESS OF SHOPPING CENTER INFORMATION SYSTEM

Submitted To: Dr. Yalçin Akçalı

: Miss. Nadire Çavuş

Submitted By: Mohammed Abdo (980710)

Lefkoşa 2003

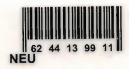

#### TABLE OF CONTENTS

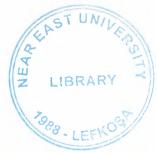

| I. ACKNOELEDGMENTS            |   |
|-------------------------------|---|
| II. ABSTRACT3                 |   |
| III. INTRODUCTION5            |   |
| IV. EXPLANATION OF THE SYSTEM | 1 |
| -Data Flow Diagram            | , |
| -System Block Diagram. 19     | ) |
| -Data Base Design             |   |
| V. USER MENUAL                |   |
| VI. LIST OF SUBPROGRAMS 27    |   |
| -Program Flow Chart           |   |
| -Source Program 64            |   |
| -Screen Output129             | 9 |
| VII. REFERANCES               | 1 |

# 1- ACKNOLEDGMENTS

#### **ACKOWLEDGMENTS**

First I would like to thanks all teachers for supporting me during my study. Were this part of the project represent the hardest parts because the words cant describe my feeling while I m writing this sections of the project, and the happiness of starting a new stage of my life.

What ever I say how much I m grateful for them and for what they have teach me and supporting me during the passing years.

So I say to them with the button on my heart thank you all for everything and my greeting is for all the teachers and special thanks for the teachers of computer information system department.

And I don't want to forget here my friend who help me during this project were he didn't denied any help I have asked it from him.

# II: ABSTRACT

#### **ABSTRACT**

This project describing the process of selling and purchasing which is happing in the shopping centers and how they business run and from which sections contains and which of these process is the essential from the shopping centers, in other words how we buy the stocks from the suppliers and how we sell it to the customers.

The basic things in this kind of project is four process which they represent the body for any shopping center a round the world and they are in the following lines.

First process which is the stock, which we buy and sell, the second process is the suppliers, where we buy it from him, third process is the customers who buy this providing stock, and the last one is the account to know how our business is going.

# III- INTRODUCTION

#### INTORDUCTION

This project like I have said in the abstract is a bout and shopping center process and how these process working with each others like one frame.

If we have looked to the main menu we will see that this project include four main process which they represent the whole process

For the shopping centers, now lets talk a bout them with some details.

First process in the main menu which is the stock, the stock have also a sub menu where it explain the stock process and what we need to know a bout it, the stock menu is contains the following operations

1-add stock

2-search stock

3-delete stock

4-update stock

5-list stock

now buy getting more deeply in these operations to know the purpose from include it in the stock menu and what is the reasons beyond it

for add stock, we know that we have more than a one stock and the market change every day and new stocks is been produced

for this reason in the adding stock you can store the stock name, quantity, quality, stock-code, to keep everything is in control and to know everything you want a bout the stocks files.

for searching the stock there is two ways for the searching on the wanted stock first methods is search by the name of the stock, and the second method is searching by the number of the wanted stock

for deleting the stocks the purpose here as we know there is some stocks become old or outdated it for that they become worthless so we delete it from our records.

some times we make a mistakes during recording the stocks for that we use the update so we can insert the correct data or information about the wanted it stock.

the listing is to see the stocks records in better way and give a along list of the stocks that you have it in your records.

The second main process is the customer process, the customer were represent the most important value for any business and the main reason beyond establishing this business

As we saw in the stock menu that we have five sub menus were they are also in the customer menu.

1-add customer

2-delete customer

3-search customer

4-update customer

5-list customer

as we know that we can gain a new customers everyday for this reason we need to record them and there name, surname, and customer number,

as the way in adding and gaining customer we can also lose them or they could like to buy from other shopping center in that time we wont need to keep there records so we delete it,

for searching here we can search on the customer by inserting his name or if we want we can search on him by inserting his number and then we have the wanted information a bout him.

the updating is occurs when we record the customer information in wrongly so we need to accurate them.

in the way of listing , here we can list the customer information and that will include about the available information a bout them like name surname, customer number, and customer phone no.

The third main process is the supplier process, and they are the sellers of the stocks where we buy the stocks from them and they are playing an important role for the business because they know a lot of information a bout the stocks and how to provide it and in which price for this we need to make a better control a bout them and there data. Also in the supplier we include it a five main process which they

are.

1-add supplier

2-search supplier

3-delete supplier

4-list supplier

5-update supplier

adding the supplier is important why, because when the stock become missing or the demand on this kind of this stock is high, we can ask from the different suppliers to provide it for us also to provide the shopping centers with a different type of product with a different quality.

in case that we need a supplier for requesting a stock we need a information a bout him then we search on the wanted it supplier by entering his name or his number.

Some suppliers they went to bankrupt or insolvency, in this time they become worthless for our business so we delete them.

Last thing is updating the supplier, in case he change some information that we have it and after he inform us a bout this change so we record them.

The last main process in this project is talking a bout the accounting

And how this process is happing in the business ,and how they know where they are standing ,the accounting is very important for any business because he show the road and tell you if you are gain or lose in sales .

Now list know from what the account contains, its contains from.

1-debit account

2-credit account

3-balance account

the debit is what we own for the others and what we have to pay it for them

for example in this project we buy the stock from the suppliers so it's a purchasing price and its debit on us we have to pay it back to them for this reason we have a list of the stock—code which is the primary key also in the credit account and we have beside the stock-code the purchasing price.

the other process is the credit, which is represent the selling price of the stock for the customers here also like the debit account we have a list of the stock-code and the selling price. last process of the account is the balance account the reason is to know if we have gain on sale, or loss on sale

by entering the stock - code the balance account display on the screen the purchasing price and the selling price and give you the net price where it s gain or loss in sale.

Y-EXPLANITION OF THE SYSTEL

## DATA FLOW DIAGRAM

TOP LEVEL DED FOR SHOPPING CENTER

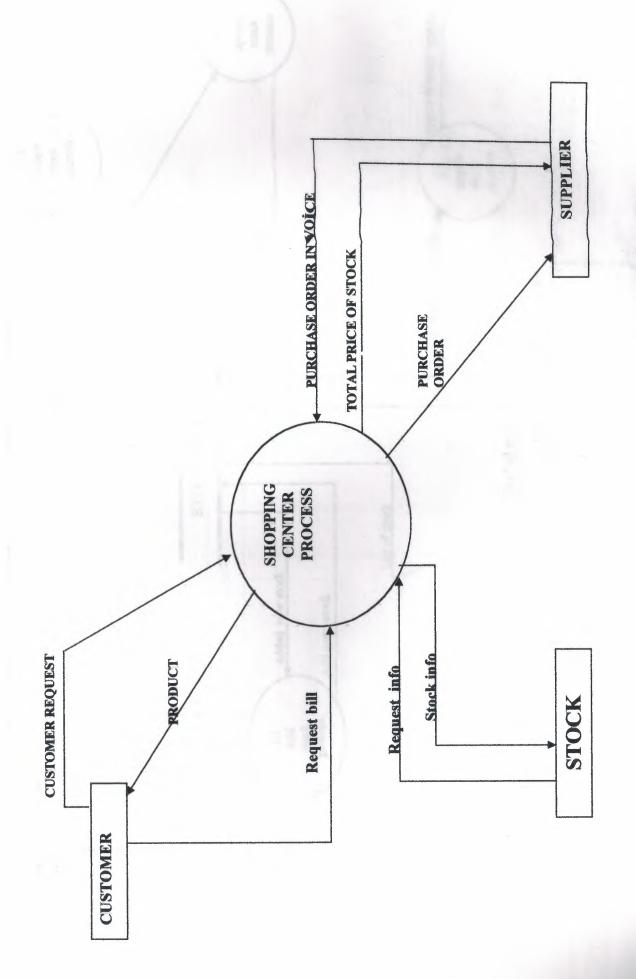

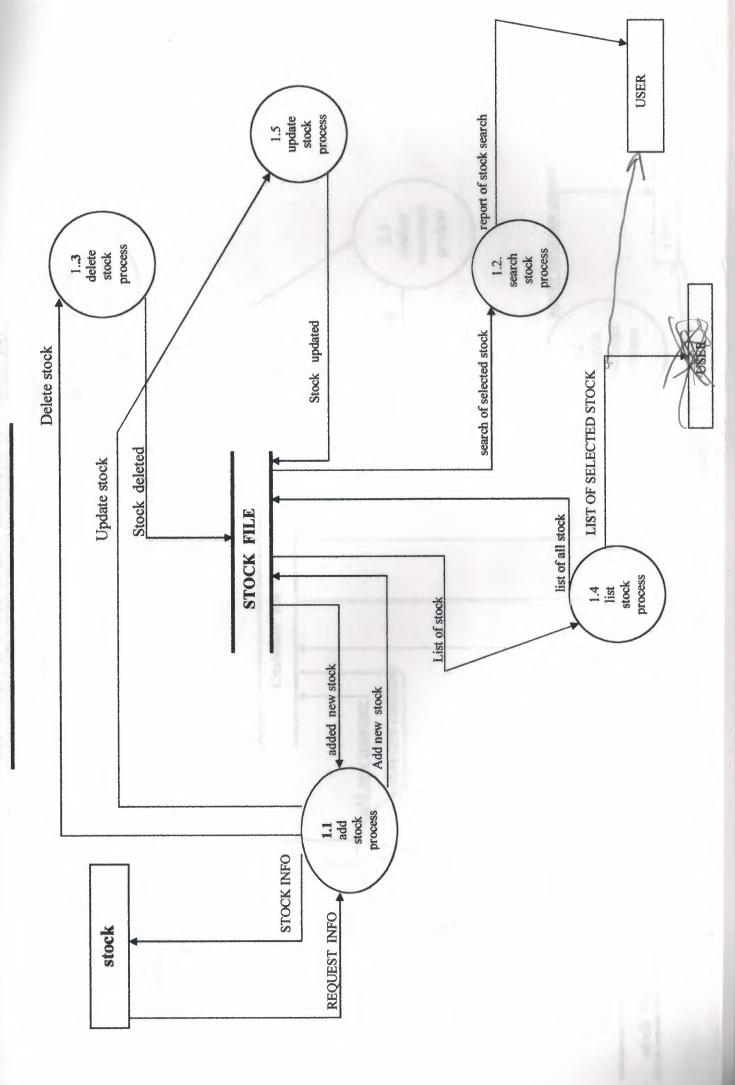

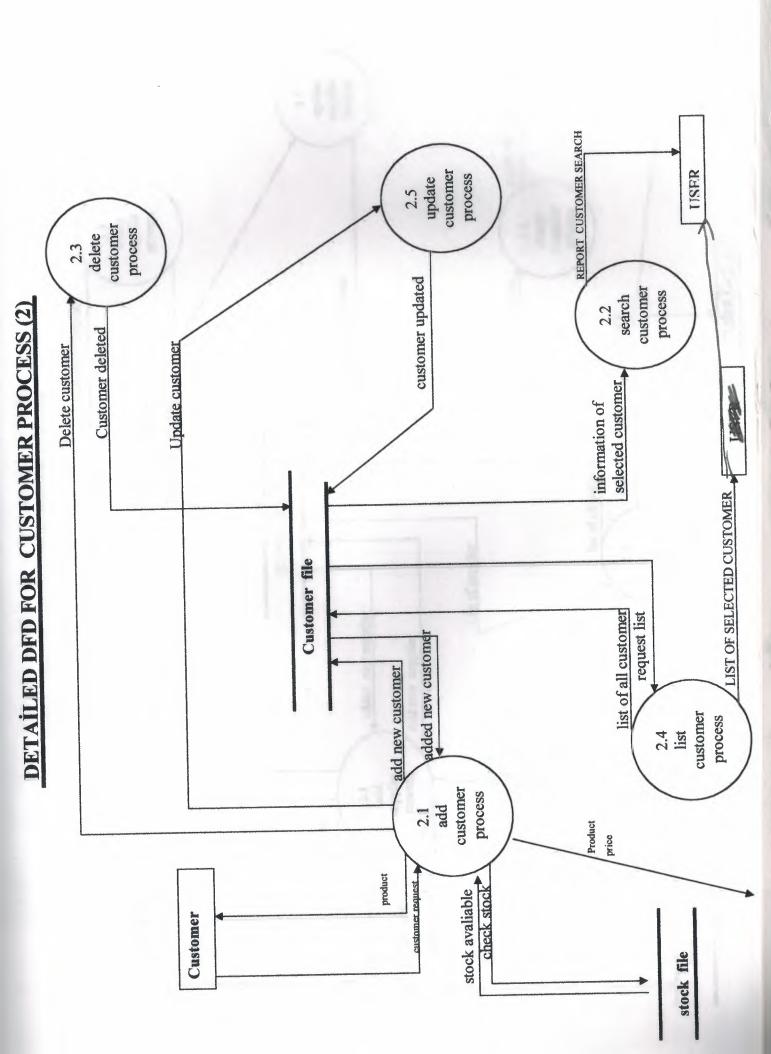

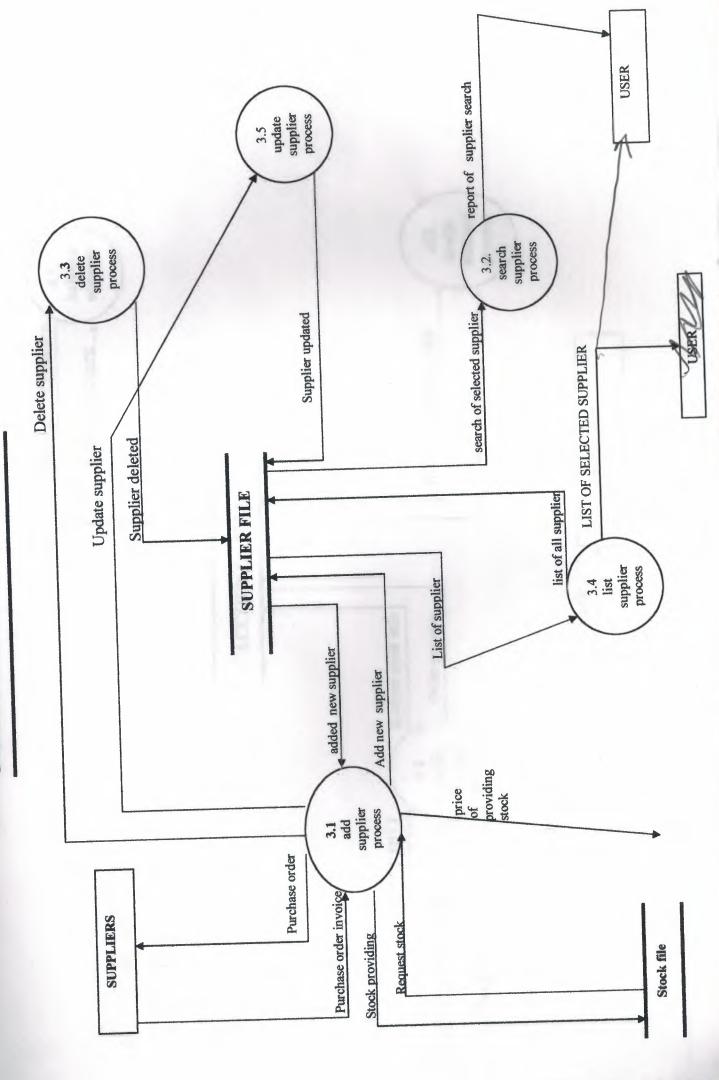

# SYSTEM BLOCK DIAGRAM

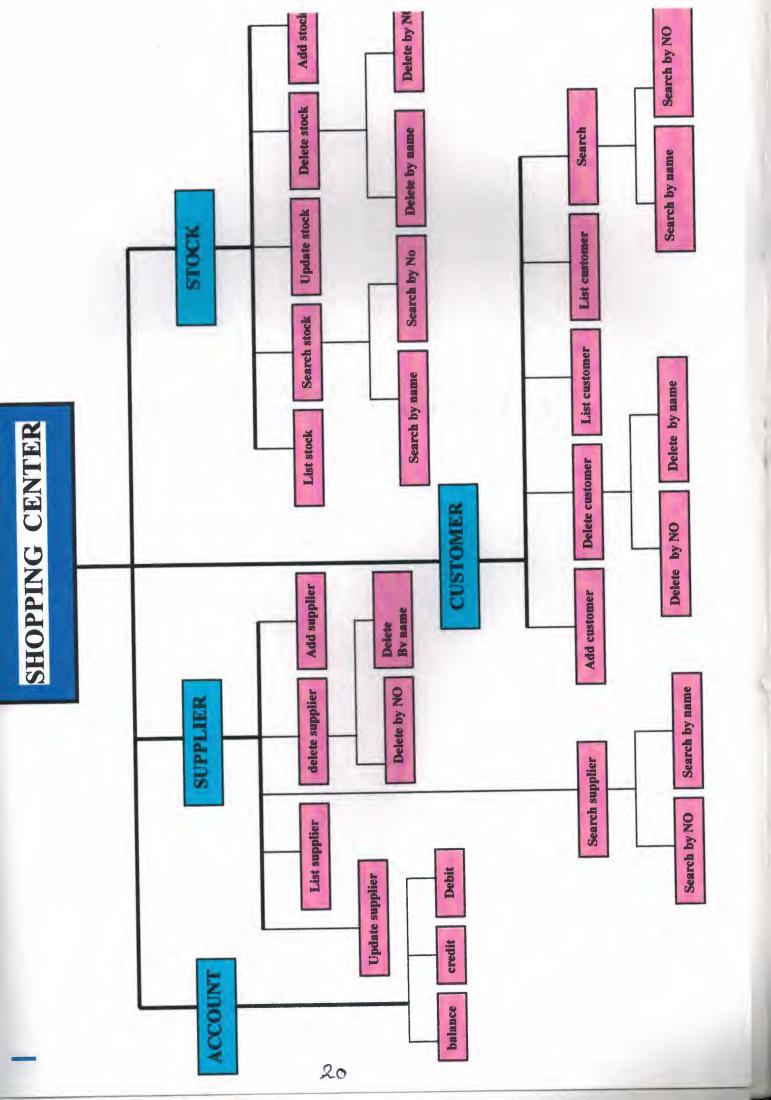

# DATA BASE DESIGN

#### DATA BASE DESGIN

#### 1- STOCK DBF.

| FILEDS     | TYPE      | DESCRIPTION |
|------------|-----------|-------------|
| Stock name | Character | 30          |
| Quantity   | Numeric   | 25          |
| Quality    | Character | 30          |
| Stock code | Numeric   | 15          |

#### 2-CUSTOMER DBF.

| FILEDS           | TYPE      | DESCRIPTION |
|------------------|-----------|-------------|
| Customer name    | Character | 30          |
| Customer surname | Character | 25          |
| Customer address | Character | 30          |
| Customer NO      | Numeric   | 15          |
| Date             | Date      | •           |
| Customer Tel NO  | Numeric   | 25          |

#### DATA BASE DESGIN

#### 3- SUPPLIER DBF.

| FILEDS               | TYPE      | DESCRIPTION |
|----------------------|-----------|-------------|
| Supplier name        | Character | 30          |
| Supplier surname     | Character | 25          |
| Supplier address     | Character | 30          |
| Supplier nationality | Numeric   | 15          |
| Supplier company     | Numeric   | 15          |
| Supplier Tel NO      | Numeric   | 25          |

#### 4-DEBIT DBF.

| FILEDS      | TYPE    | DESCRIPTION |
|-------------|---------|-------------|
| STOCK CODE  | Numeric | 30          |
| STOCK PRICE | Numeric | 25          |

### DATA BASE DESGIN

### 5- CREDIT DBF.

| FILEDS                    |                      |                   |
|---------------------------|----------------------|-------------------|
| STOCK CODE<br>STOCK PRICE | TYPE NUMERIC NUMARIC | DESCRIPTION 30 25 |

### 6-BALANCE DBF.

| FILEDS           | TYPE      |             |
|------------------|-----------|-------------|
| CODE             | 3.        | DESCRIPTION |
| PURCHASING PRICE | E Numeric | 30          |
| NET TOTAL        | Numeric   | 25          |
| TOTAL            | Numeric   | 15          |

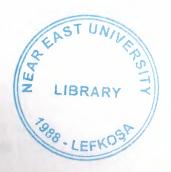

### J.USER MANUAL

#### **USER MANUAL**

Place the cd in the cd- rom, open project folder, select the main menu .exe application click on it.

It will show to you the main menu process screen, see (figure .1), this screen is the main screen of the process shopping information system, as its clear from the screen its include four main process which they represent the body of the whole process.

choose the process which you want to operate by a double click on the mouse, for example if you clicked on the tock process, you have the stock menu. see (figure 2) which is contain four processes in this process you can add a new stock and store it in the stock adding file you enter the name of the stock and the quantity, and the quality and ,the essential point is the data validation. which mean that you enter the correct data type from the keyboard a simple example that the quantity of the stock is required only a numeric data type.

In this file also you can use the buttons which they will help you to make the work done easier ,there is ten button in the file and each one of them have a specific mission

top means it's the top of the record or it's the first record available, prev means the previous record, for next is for the following record, end is the end of the file locate is show you the location of the record, add for adding and register the new stocks, edit which can be represent as updating for the records and if you want to make any changing in there information, delete to remove the want it record, print to give the advice for the printer and print the record you want, and close to closing the current file and back to stock menu.

The second process is a bout searching on the stock (figure4) were you get the choice to determining the way of search by using the stock name or by using the stock code.

Here by entering the stock name the query of the stock will a pear on the screen and show you the stock that you been looking for see (figure 5) after that you close it by clicking on the (ESC) button.

Now for deleting menu which is the (figure 6) here also you can choice deleting the stock by two methods one of them by entering the stock name and the other methods by entering the stock code, and the process is done like the following, if you have entered the stock code and its available then it will be removed and show you a massage that its been removed, if there is no existence for this record its show you a massage tell you the record is not found press and key to continue.

For the last process in the stock menu is the listing process, by clicking on the stock list you will have the list of the available records that you have .

The second main process is the customer process in fact if you follow the same procedure that we adapted in the explaining the stock process you wont have any trouble during running the program. The customer menu is shown in (figure.7) where there is the same process that I been explained the stock menu process.

The third main process is the supplier process which is the (figure.12) In this process its also the same like the rest of the other processes and you can use it in the same way.

The last process its the most important process for many reason, and the vital things here the using of this process the account process is show in (figure 17) this process is contain from three sub process which they are the debit process (figure 18) and, the credit process (figure 18), and the last one is the balance process figure 19.

The using of the account process required the attention ,why ,the reason is to have correct calculation .

If you have clicked on the debit file its will show you a file were the user can enter the stock code and the stock price, here the stock code is the primary key which mean it's the relation ship between the debit and credit and the balance.

If you clicked on the credit file you will enter the same stock code, if u asking why the answer will become by talking how the account calculate and works.

The last process in the account is the balance account, here you just have to enter the stock code then the balance account will show to you in the account file the price of purchasing I mean the price that we purchased the stock from the supplier, and show to you the price of the selling price, or it's the price of the stock selling to the customer, and also show to you the balance.

The balance mean if there is gain or loss in the sale Last notice that the data type for the account should be only numeric or the program will prevent you from entering any other data type.

This program don't required a specific computer to been run in it, its work on any computer type with any speed available.

### VI. LIST OF SUBPROGRAMES

# FLOW CHARTS

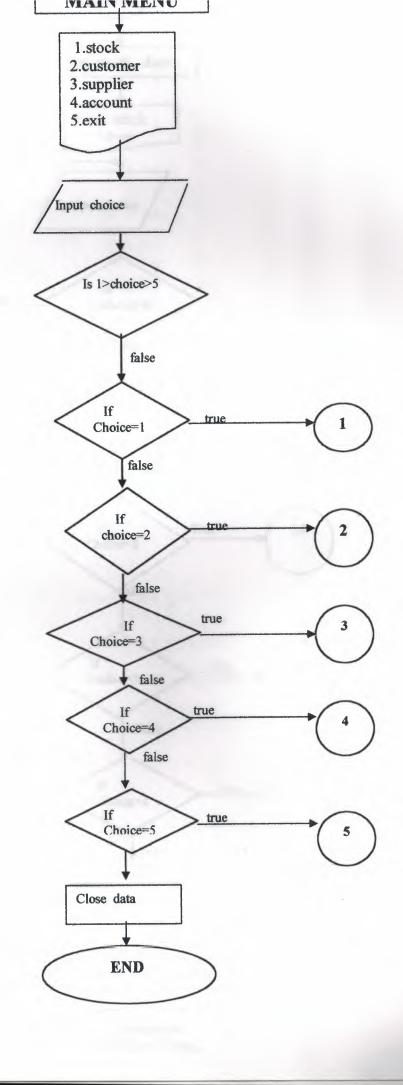

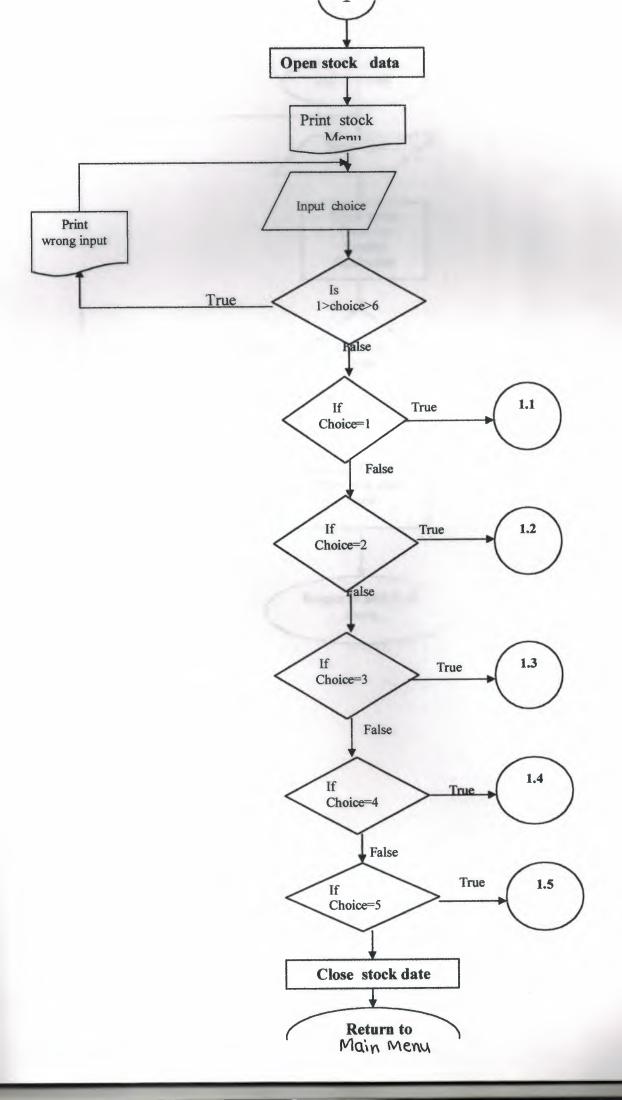

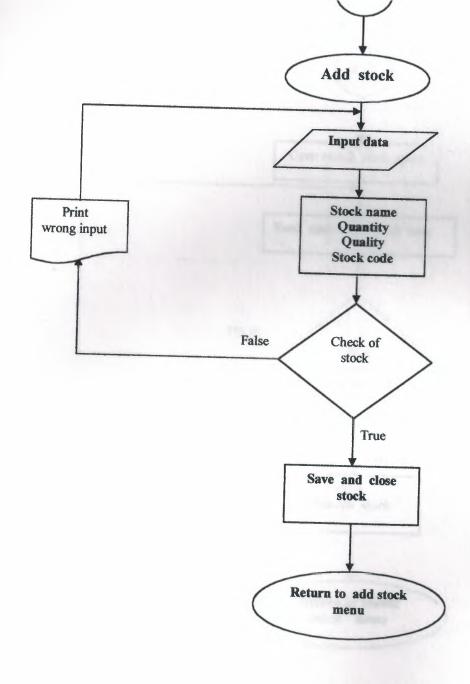

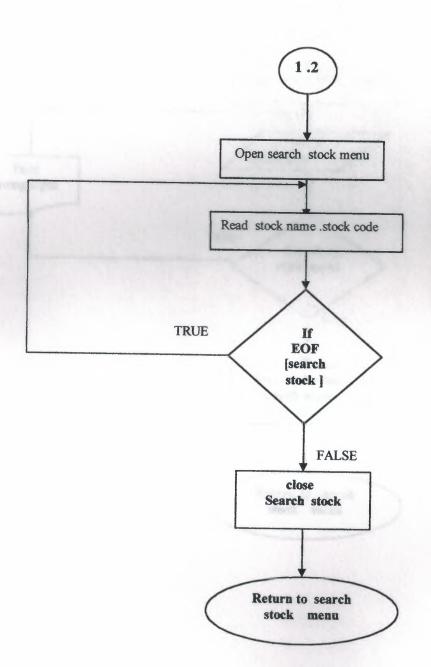

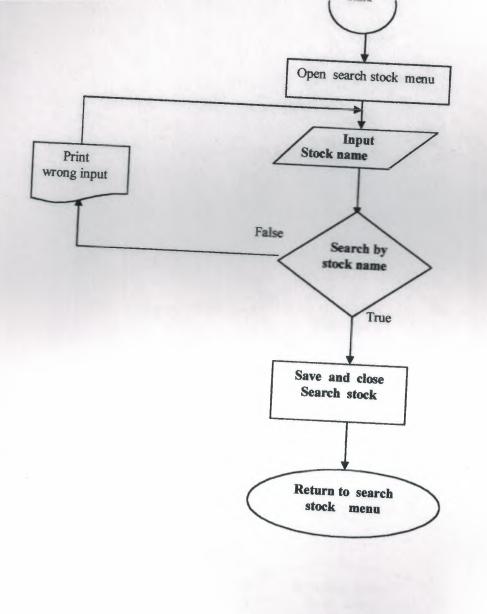

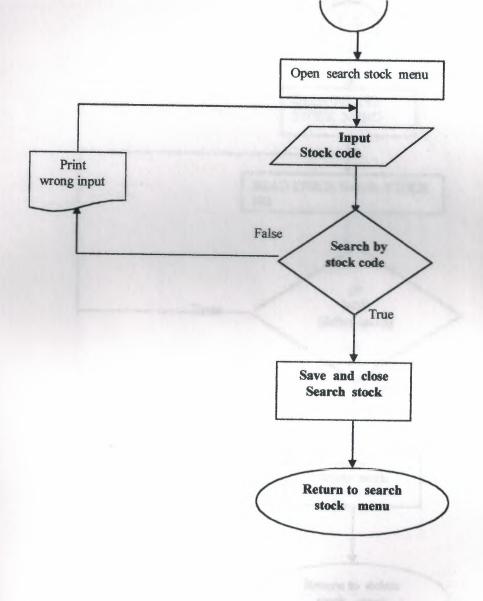

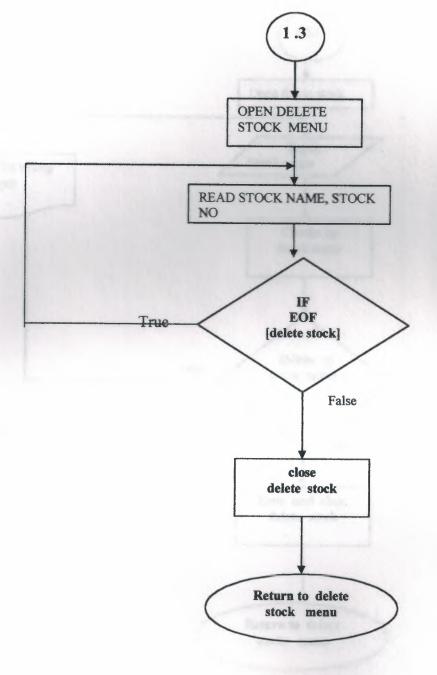

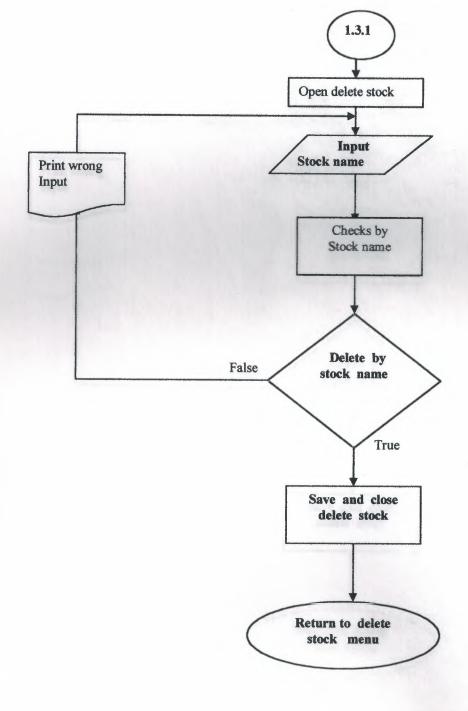

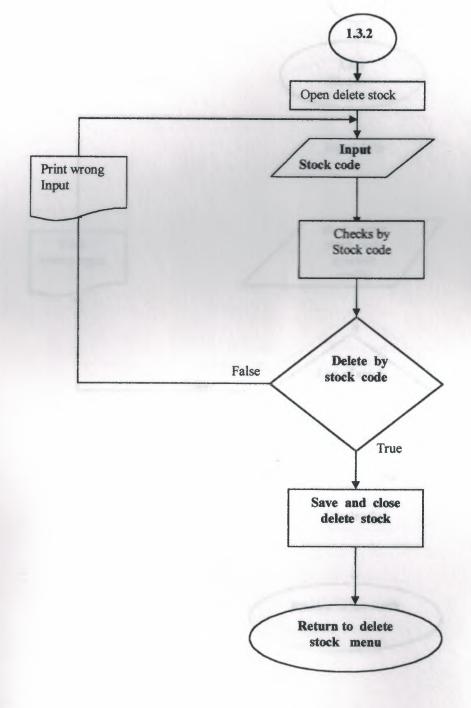

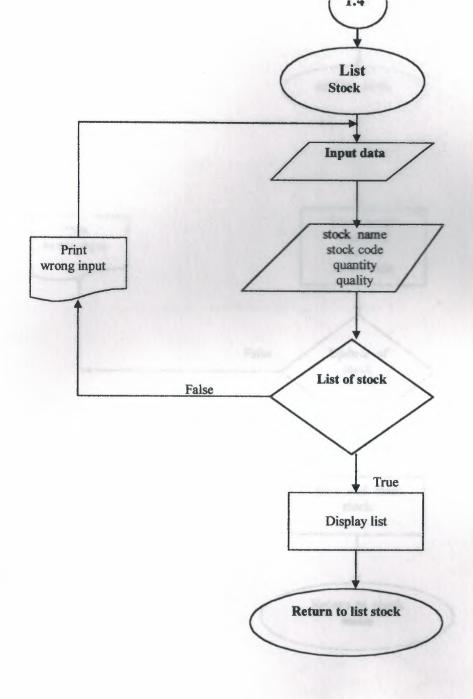

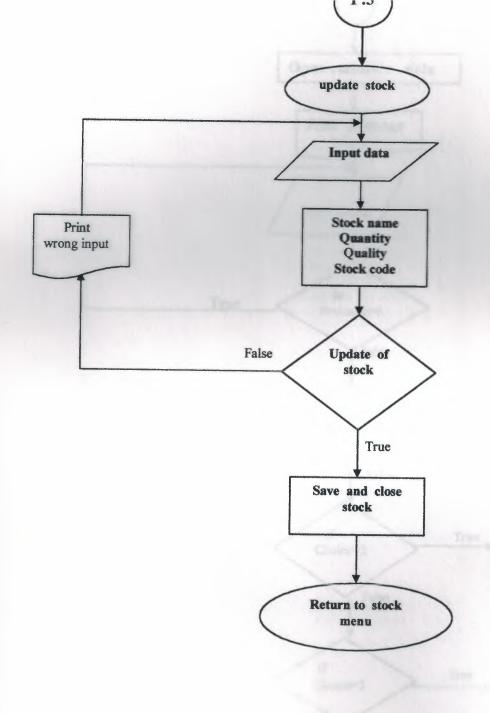

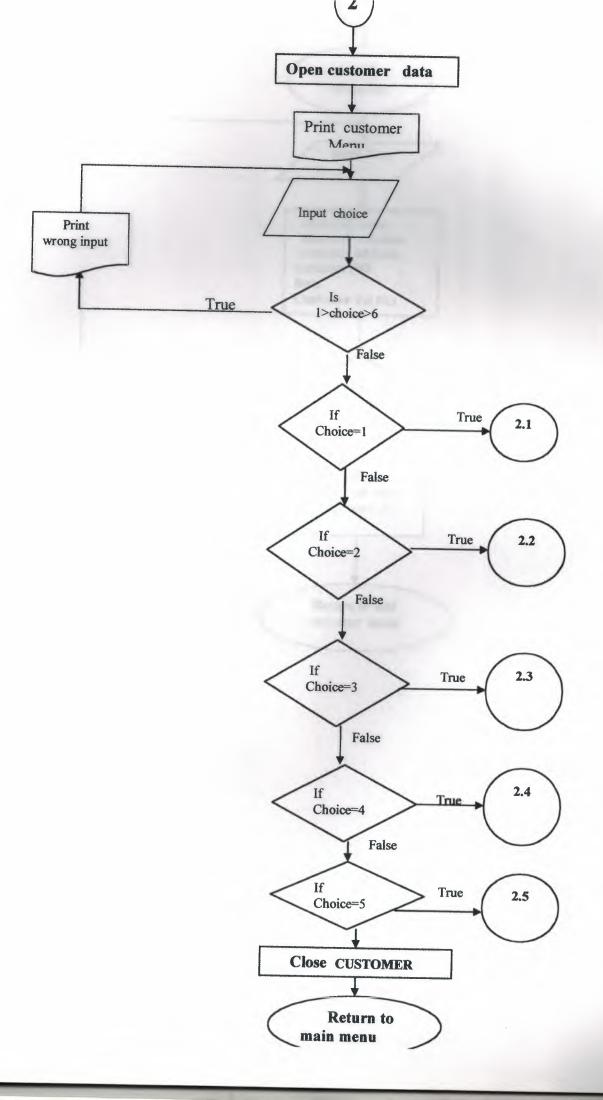

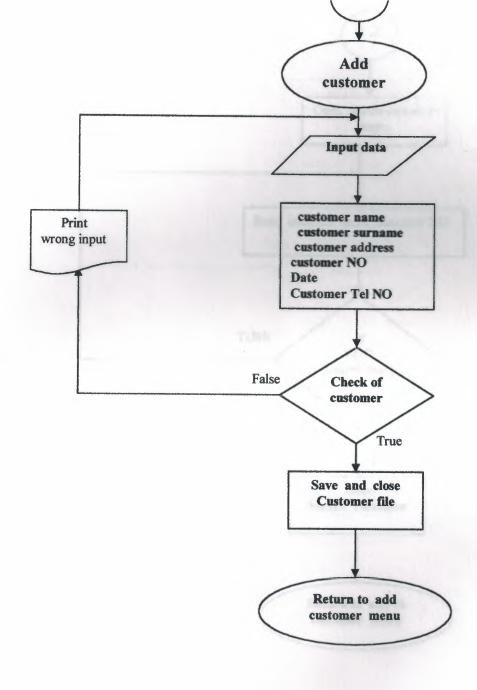

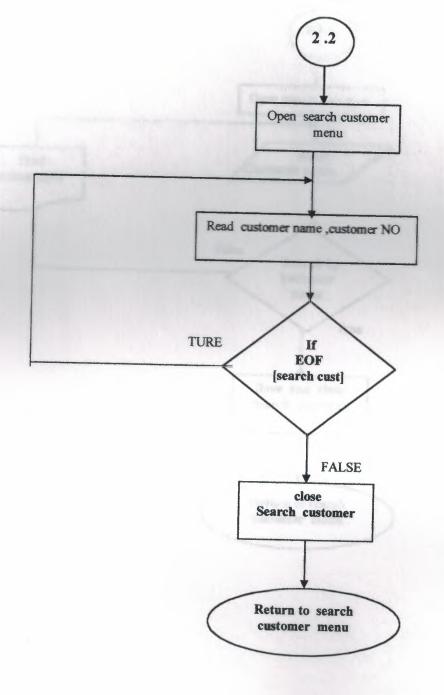

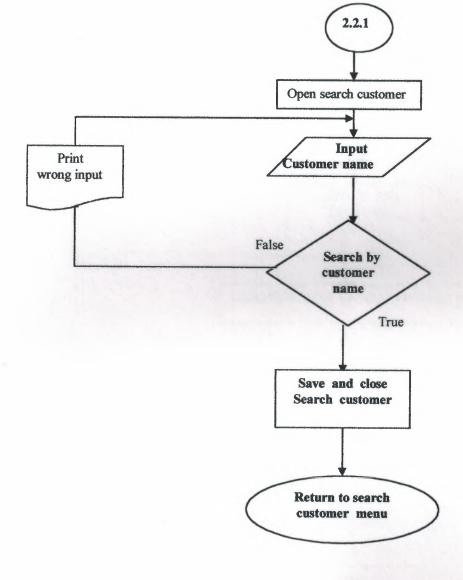

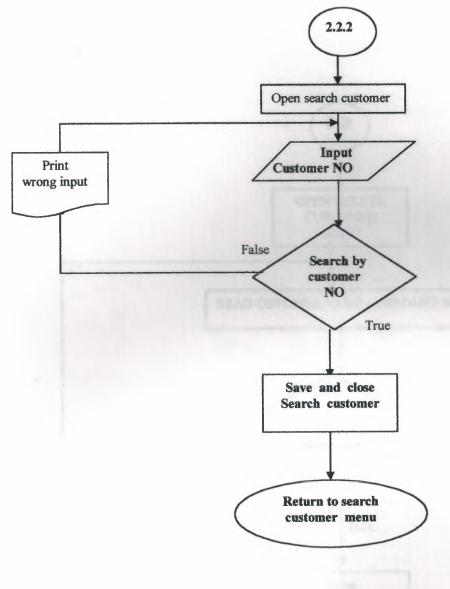

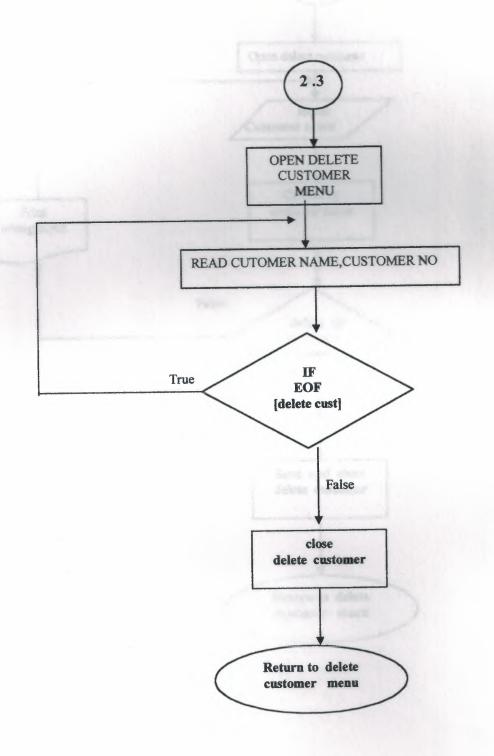

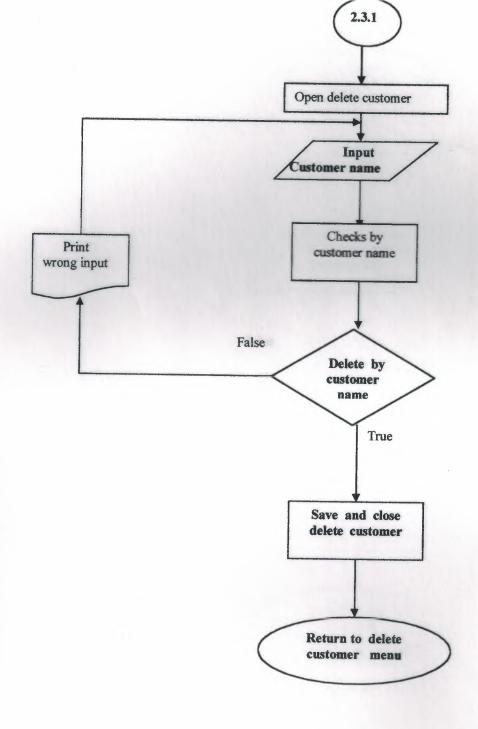

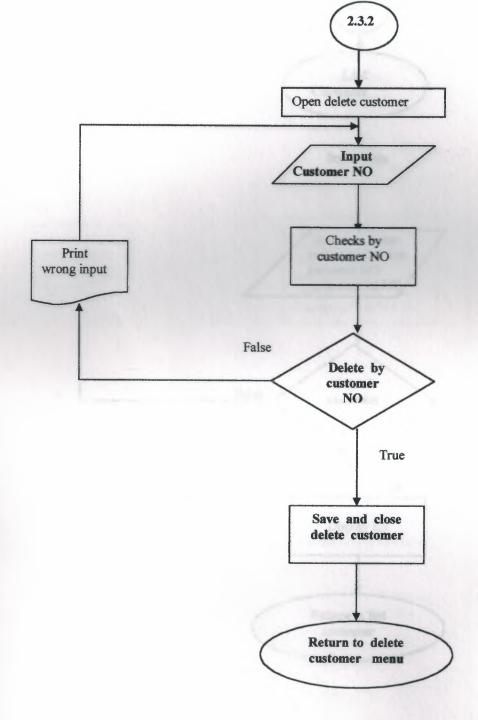

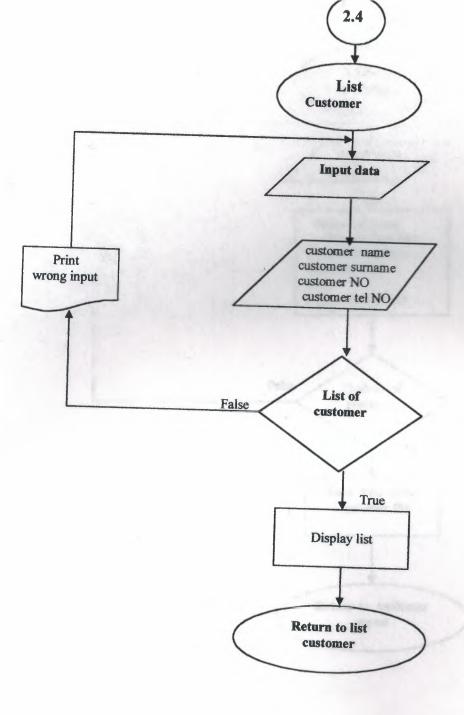

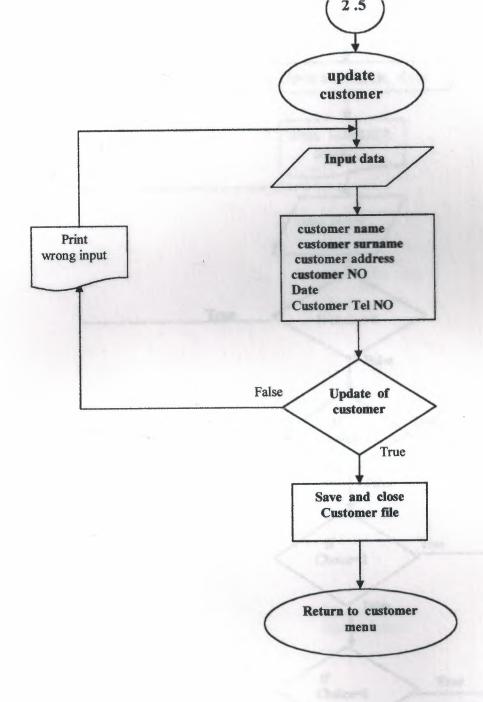

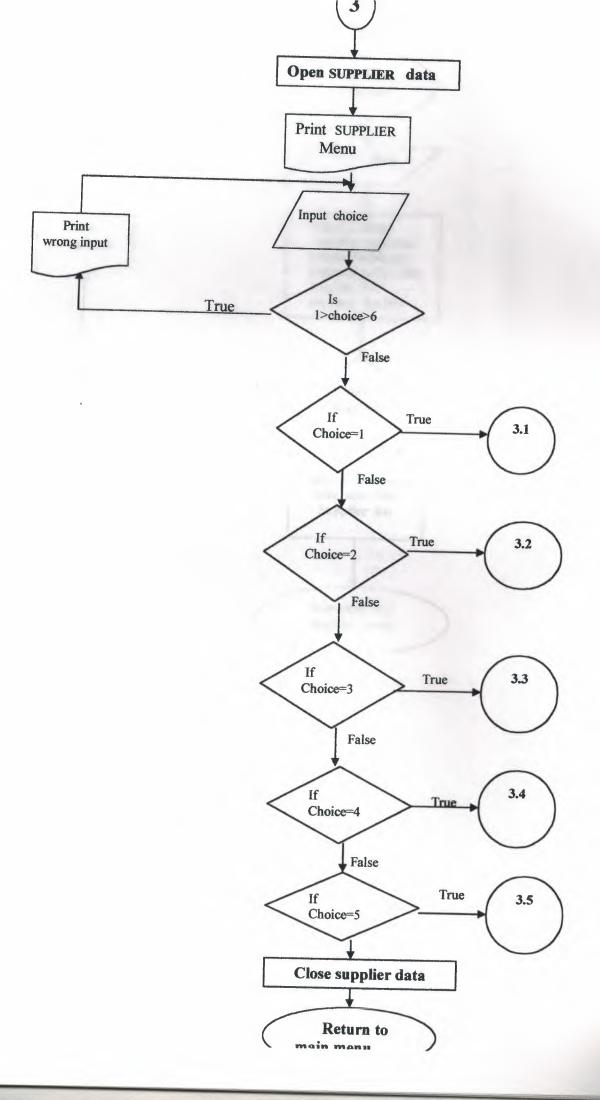

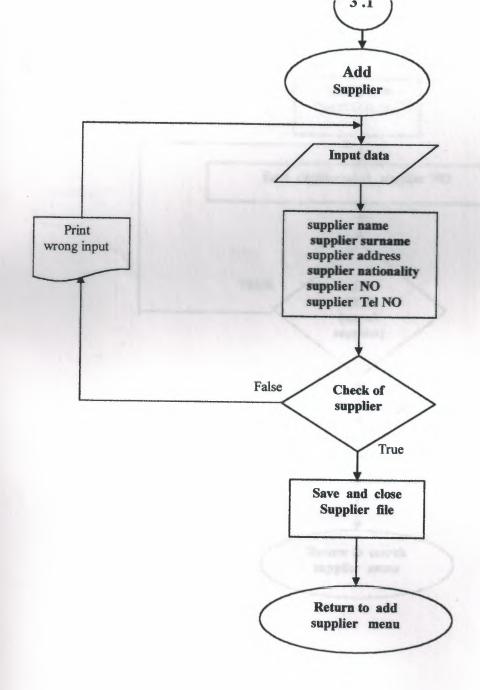

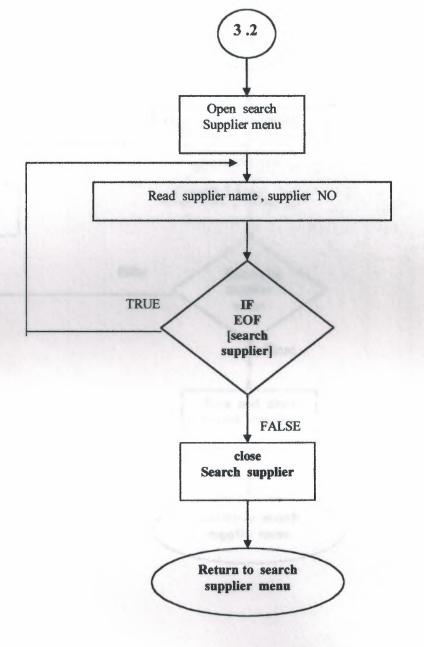

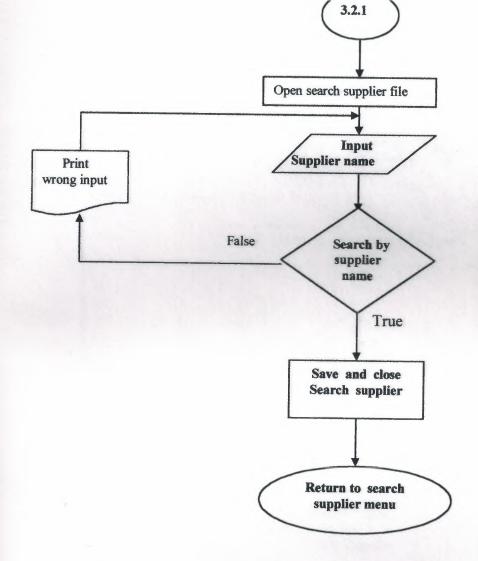

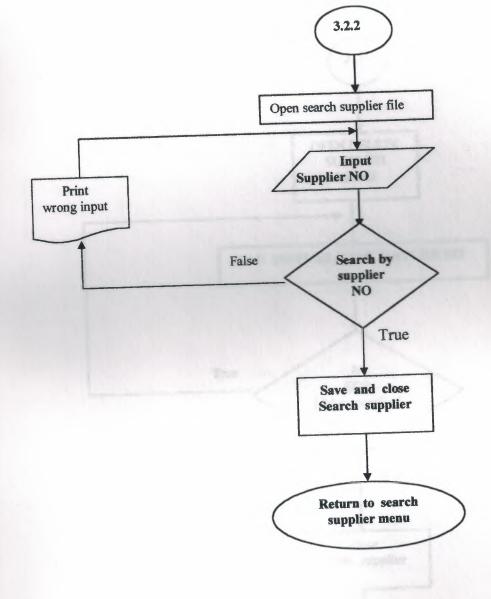

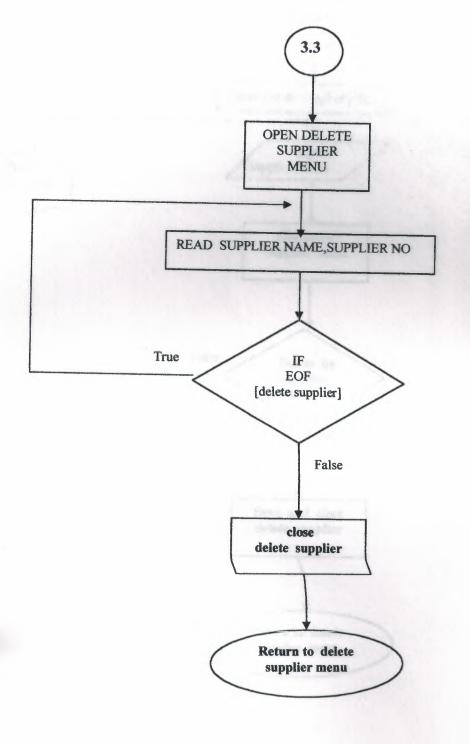

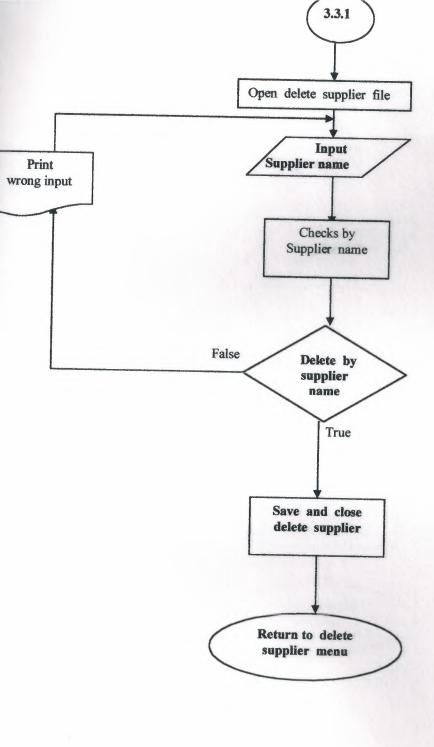

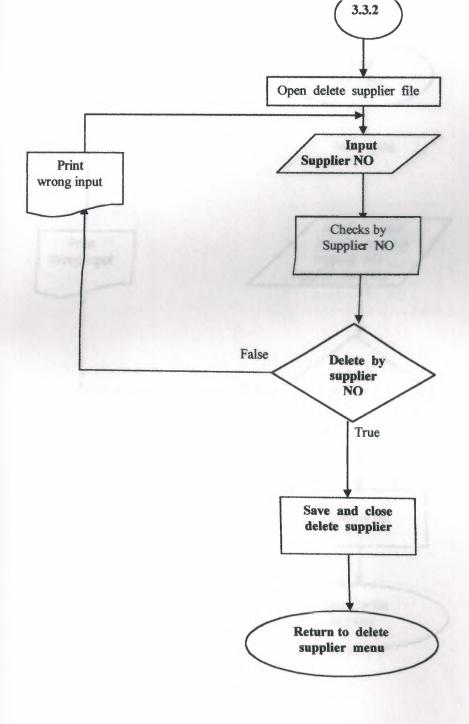

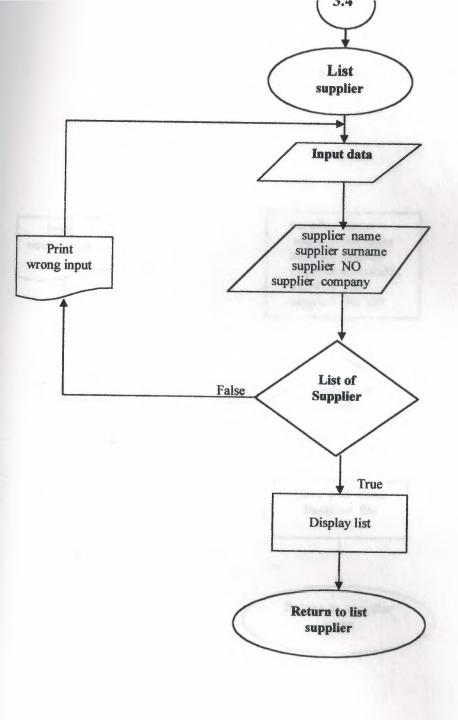

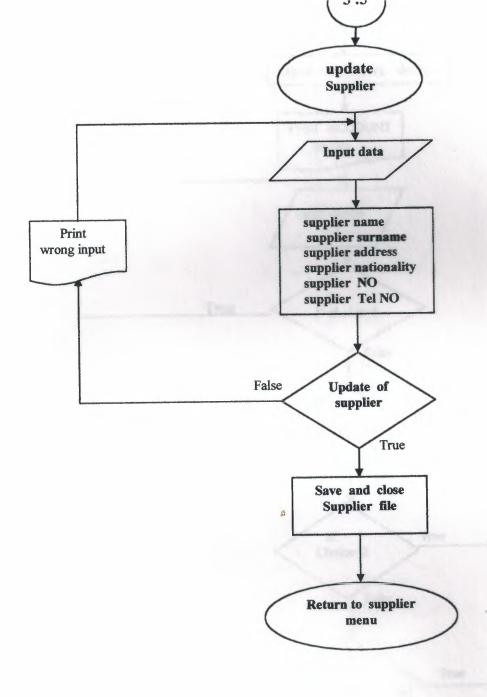

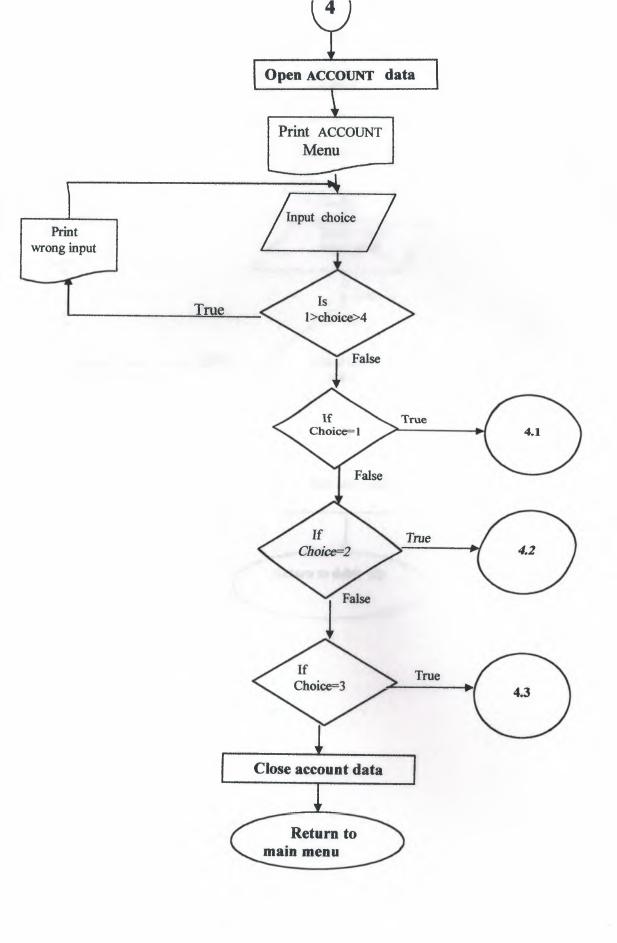

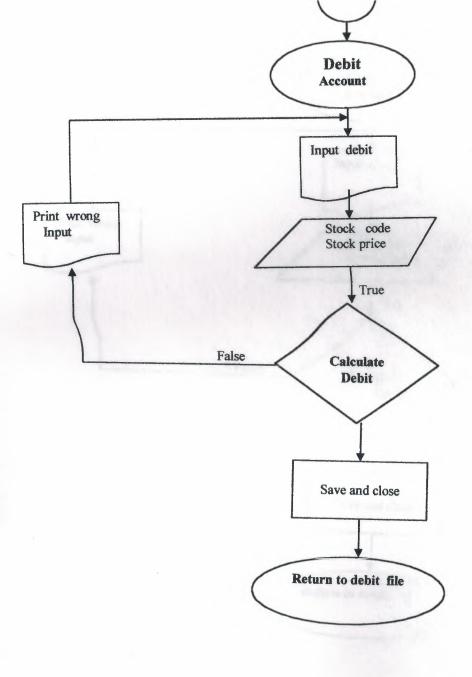

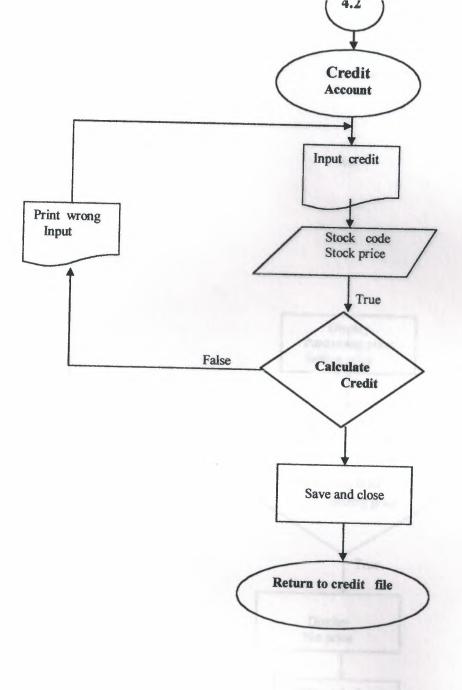

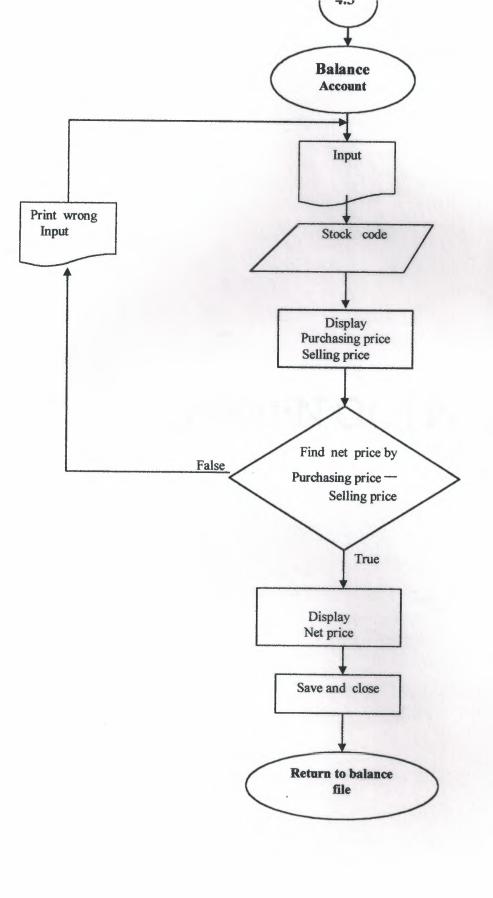

## SCREEN OUTPUT

## VII. REFRERENCES

## SOURCE PROGRAM

CLEAR ALL

```
CLOSE ALL
SET SYSMENU OFF
SET SAFETY OFF
SET TALK OFF
SET STATUS BAR OFF
SET SYSMENU ON
IF NOT WEXIST(" 0z01g7q5j")
       DEFINE WINDOW 0z01g7q5j;
              AT 0.000, 0.000;
              SIZE 37.769,103.600;
              FONT "MS Sans Serif", 8;
              TITLE "SEMEAL MARKET" ;
              FLOAT ;
              NOCLOSE ;
              MINIMIZE ;
              SYSTEM ;
              COLOR RGB(,,,0,0,255)
              MOVE WINDOW 0z01g7q5j CENTER
ENDIF
       ************
                     MAIN/Windows Screen Layout
       *****************
#REGION 1
IF WVISIBLE(" 0z01g7q5j")
      ACTIVATE WINDOW _0z01g7q5j SAME
ELSE
      ACTIVATE WINDOW 0z01g7q5j NOSHOW
ENDIF
IF NOT WVISIBLE(" 0z01g7q5j")
      ACTIVATE WINDOW _0z01g7q5j
ENDIF
READ CYCLE
PROCEDURE BT
      PARAMETER m.btnname
      DO CASE
CASE m.btnname='stock'
   Do c:\project\stock.prg
CASE m.btnname='customer'
      DO c:\project\customer.prg
CASE m.btnname='supplier'
```

ENDCASE

RETURN

```
IF NOT WEXIST(" 0yx0uv09t")
      DEFINE WINDOW 0yx0uv09t;
             AT 0.000, 0.000;
             SIZE 23.538,54.600;
             FONT "MS Sans Serif", 8;
             FLOAT ;
             CLOSE ;
             MINIMIZE ;
             SYSTEM ;
             COLOR RGB(,,,192,192,192)
             MOVE WINDOW 0yx0uv09t CENTER
ENDIF
      ************
      *
                    STOCK/Windows Screen Layout
      ***************
REGION 1
IF WVISIBLE(" 0yx0uv09t")
      ACTIVATE WINDOW 0yx0uv09t SAME
ELSE
      ACTIVATE WINDOW 0yx0uv09t NOSHOW
ENDIF
IF NOT WVISIBLE(" 0yx0uv09t")
      ACTIVATE WINDOW 0yx0uv09t
ENDIF
READ CYCLE
PROCEDURE BT
      PARAMETER m.btnname
      DO CASE
CASE m.btnname='add'
   Do c:\project\st.prg
CASE m.btnname='search'
     DO c:\project\stsearch.prg
CASE m.btnname='Delet'
     DO c:\project\stdelet.prg
CASE m.btnname='LIST'
      DO c:\project\stock.qpr
CASE m.btnname='EXIT'
set sysm to defa
DEACTIVATE WINDOW 0yx0uv09t
RELEASE WINDOW 0yx0uv09t
      ENDCASE
```

```
IF NOT WEXIST("_0yx12kk71")
        DEFINE WINDOW _0yx12kk71 ;
              AT 0.000, 0.000;
              SIZE 22.077,52.800;
              FONT "MS Sans Serif", 8;
              FLOAT ;
              CLOSE ;
              MINIMIZE ;
              SYSTEM ;
          COLOR RGB(,,,0,128,128)
        MOVE WINDOW _0yx12kk7l CENTER
 ENDIF
       ****************
              STSEARCH/Windows Screen Layout
       ****************
#REGION 1
IF WVISIBLE("_0yx12kk71")
       ACTIVATE WINDOW _0yx12kk71 SAME
ELSE
       ACTIVATE WINDOW 0yx12kk71 NOSHOW
ENDIF
IF NOT WVISIBLE("_0yx12kk71")
      ACTIVATE WINDOW _0yx12kk71
ENDIF
READ CYCLE
PROCEDURE BT
      PARAMETER m.btnname
do case
CASE m.btnname='EXIT'
set sysm to defa
DEACTIVATE WINDOW 0yx12kk7l
RELEASE WINDOW _0yx12kk71
      ENDCASE
RETURN
******
procedure brosedata
DEFINE WINDOW aal ;
            AT 0.000, 0.000 ;
            SIZE 37.075,120.333;
         FONT "MS Sans Serif", 8;
      STYLE "B" ;
```

```
FLOAT ;
       CLOSE ;
   MINIMIZE
       MOVE WINDOW aa1 CENTER
       activate window aal
   BROWSE WINDOW AA1
   deactivate window aal
*******PROCEDURE WHEN THE CHOICE FOUND**********
PROCEDURE FIND
IF NOT WEXIST(" 03910y9u2")
       DEFINE WINDOW 03910y9u2;
           AT 0.000, 0.000;
            SIZE 9.231,55.000;
          FONT "MS Sans Serif", 8 ;
         FLOAT ;
        CLOSE ;
              MINIMIZE ;
              SYSTEM ;
     COLOR RGB(,,,255,255,255)
              MOVE WINDOW 03910y9u2 CENTER
ENDIF
IF WVISIBLE(" 03910y9u2")
       ACTIVATE WINDOW 03910y9u2 SAME
ELSE
       ACTIVATE WINDOW 03910y9u2 NOSHOW
ENDIF
@ 1.769,14.400 SAY "Searching It's Ok";
       FONT "MS Sans Serif", 10 ;
       STYLE "BT"
@ 5.231,2.200 SAY "Press The Enter Key To Continue !";
       FONT "MS Sans Serif", 10 ;
       STYLE "BT"
       IF NOT WVISIBLE(" 03910y9u2")
ACTIVATE WINDOW 03910y9u2
release window 03910y9u2
do brosedata
*******PROCEDURE WHEN THE CHOICE NOT FOUND*********
PROCEDURE NOT
IF NOT WEXIST(" 03910y9u2")
       DEFINE WINDOW 03910y9u2;
              AT 0.000, 0.000;
               SIZE 9.231,55.000;
               FONT "MS Sans Serif", 8 ;
               FLOAT ;
               CLOSE ;
               MINIMIZE ;
               SYSTEM ;
```

COLOR RGB(,,,255,255,255)

```
MOVE WINDOW 03910y9u2 CENTER
  ENDIF
 IF WVISIBLE(" 03910y9u2")
         ACTIVATE WINDOW _03910y9u2 SAME
 ELSE
         ACTIVATE WINDOW _03910y9u2 NOSHOW
 ENDIF
 @ 1.769,14.400 SAY "It's Not Found";
         FONT "MS Sans Serif", 10 ;
         STYLE "BT"
 @ 5.231,2.200 SAY "Press The Enter Key To Continue!";
         FONT "MS Sans Serif", 10 ;
         STYLE "BT"
         IF NOT WVISIBLE("_03910y9u2")
 ACTIVATE WINDOW _03910y9u2
    ENDIF
 release window 03910y9u2.
  RETURN
 ******* PROCEDURE SEARCHING BY NAME
 procedure NAME
        CLOSE DATABASE
 IF NOT WEXIST(" 0390zsz3a")
        DEFINE WINDOW 0390zsz3a;
                AT 0.000, 0.000;
              SIZE 6.538,70.200;
               FONT "MS Sans Serif", 8 ;
                FLOAT ;
                NOCLOSE ;
                MINIMIZE ;
                SYSTEM ;
                COLOR RGB(,,,255,255,255)
               MOVE WINDOW 0390zsz3a CENTER
ENDIF
IF WVISIBLE(" 0390zsz3a")
       ACTIVATE WINDOW 0390zsz3a SAME
ELSE
       ACTIVATE WINDOW _0390zsz3a NOSHOW
ENDIF
@ 2.846,7.800 SAY "Enter Stock Name:";
       FONT "MS Sans Serif", 10;
       STYLE "BT"
IF NOT WVISIBLE("_0390zsz3a")
ACTIVATE WINDOW 0390zsz3a
ENDIF
 your ch=space(10)
 @2.999,34.800 get your_ch
 read
```

```
release window 0390zsz3a
use c:\project\stock.dbf
   LOCATE ALL FOR UPPER(ALLTRIM(Stname)) = UPPER(ALLTRIM(your ch))
  IF FOUND() THEN
   do find
   ELSE
   DO not
   ENDIF
******* PROCEDURE SEARCHING BY NO**********
procedure CODE .
       CLOSE DATABASE
       IF NOT WEXIST("_0390zsz3a")
       DEFINE WINDOW 0390zsz3a;
              AT 0.000, 0.000;
              SIZE 6.538,70.200;
               FONT "MS Sans Serif", 8;
              FLOAT ;
              NOCLOSE ;
       MINIMIZE ;
               SYSTEM ;
               COLOR RGB (,,, 255, 255, 255)
               MOVE WINDOW 0390zsz3a CENTER
ENDIF
IF WVISIBLE(" 0390zsz3a")
       ACTIVATE WINDOW 0390zsz3a SAME
ELSE
       ACTIVATE WINDOW 0390zsz3a NOSHOW
ENDIF
@ 2.846,7.800 SAY "Enter Stock Code: ";
       FONT "MS Sans Serif", 10 ;
       STYLE "BT"
IF NOT WVISIBLE (" 0390zsz3a")
ACTIVATE WINDOW 0390zsz3a
ENDIF
 your ch=space(10)
  @2.999,34.800 get your ch
 read
 release window 0390zsz3a
   use c:\project\stock.dbf
   LOCATE ALL FOR UPPER(ALLTRIM(Stcode)) = UPPER(ALLTRIM(your ch))
  IF FOUND() THEN
   DO find
   ELSE
   DO not
   ENDIF
```

```
IF NOT WEXIST(" 0yy0wt928")
       DEFINE WINDOW OyyOwt928;
              AT 0.000, 0.000;
              SIZE 22.077,52.800;
              FONT "MS Sans Serif", 8;
              FLOAT;
              NOCLOSE ;
              MINIMIZE;
              SYSTEM ;
              COLOR RGB(,,,0,0,255)
              MOVE WINDOW _OyyOwt928 CENTER
ENDIF
       ************
             STDELET/Windows Screen Layout
       *************
#REGION 1
IF WVISIBLE(" 0yy0wt928")
       ACTIVATE WINDOW 0yy0wt928 SAME
ELSE
       ACTIVATE WINDOW _0yy0wt928 NOSHOW
ENDIF
IF NOT WVISIBLE(" 0yy0wt928")
      ACTIVATE WINDOW 0yy0wt928
ENDIF
READ CYCLE
PROCEDURE BT
      PARAMETER m.btnname
do case
CASE m.btnname='EXIT'
set sysm to defa
DEACTIVATE WINDOW 0yy0wt928
RELEASE WINDOW _0yy0wt928
      ENDCASE
RETURN
*******PROCEDURE WHEN THE CHOICE FOUND*********
PROCEDURE delet
IF NOT WEXIST(" 03910y9u2")
      DEFINE WINDOW _03910y9u2 ;
             AT 0.000, 0.000;
             SIZE 9.231,55.000;
```

```
FONT "MS Sans Serif", 8 ;
                  FLOAT ;
                  CLOSE ;
                  MINIMIZE ;
                  SYSTEM ;
                  COLOR RGB(,,,255,255,255)
                 MOVE WINDOW _03910y9u2 CENTER
  ENDIF
  IF WVISIBLE(" 03910y9u2")
         ACTIVATE WINDOW 03910y9u2 SAME
 ELSE
         ACTIVATE WINDOW 03910y9u2 NOSHOW
 ENDIF
 @ 1.769,14.400 SAY "Deleting It's Ok" ;
         FONT "MS Sans Serif", 10 ;
         STYLE "BT"
 @ 5.231,2.200 SAY "Press The Enter Key To Continue!";
         FONT "MS Sans Serif", 10 ;
         STYLE "BT"
         IF NOT WVISIBLE (" 03910y9u2")
 ACTIVATE WINDOW _03910y9u2
   ENDIF
 read
 release window _03910y9u2
 PACK
 return
 *******PROCEDURE WHEN THE CHOICE NOT FOUND*********
 PROCEDURE NOT
 IF NOT WEXIST(" 03910y9u2")
        DEFINE WINDOW 03910y9u2;
                AT 0.000, 0.000;
                SIZE 9.231,55.000;
                FONT "MS Sans Serif", 8 ;
                FLOAT ;
                CLOSE ;
                MINIMIZE ;
                SYSTEM ;
                COLOR RGB(,,,255,255,255)
                MOVE WINDOW _03910y9u2 CENTER
ENDIF
IF WVISIBLE(" 03910y9u2")
        ACTIVATE WINDOW _03910y9u2 SAME
ELSE
        ACTIVATE WINDOW 03910y9u2 NOSHOW
ENDIF
@ 1.769,14.400 SAY "It's Not Found";
       FONT "MS Sans Serif", 10;
        STYLE "BT"
@ 5.231,2.200 SAY "Press The Enter Key To Continue!";
```

FONT "MS Sans Serif", 10;

```
STYLE "BT"
         IF NOT WVISIBLE("_03910y9u2")
 ACTIVATE WINDOW 03910y9u2
    ENDIF
 read
 release window 03910y9u2.
  RETURN
 ******
                PROCEDURE SEARCHING BY NAME ********
 procedure NAME
   CLOSE DATABASE
  IF NOT WEXIST(" 0390zsz3a")
        DEFINE WINDOW 0390zsz3a;
                AT 0.000, 0.000;
                SIZE 6.538,70.200;
                FONT "MS Sans Serif", 8;
                FLOAT ;
                NOCLOSE ;
                MINIMIZE ;
                SYSTEM ;
                COLOR RGB(,,,255,255,255)
               MOVE WINDOW _0390zsz3a CENTER
 ENDIF
 IF WVISIBLE(" 0390zsz3a")
        ACTIVATE WINDOW 0390zsz3a SAME
        ACTIVATE WINDOW 0390zsz3a NOSHOW
ENDIF
@ 2.846,7.800 SAY "Enter Stock Name:";
        FONT "MS Sans Serif", 10 ;
        STYLE "BT"
IF NOT WVISIBLE(" 0390zsz3a")
ACTIVATE WINDOW 0390zsz3a
 ENDIF
  your ch=space(10)
  @2.999,34.800 get your_ch
  release window 0390zsz3a
   use c:\project\stock.dbf
    LOCATE ALL FOR UPPER (ALLTRIM (Stname)) = UPPER (ALLTRIM (your_ch))
   IF FOUND() THEN
   DELET
        do delet
       ELSE
    DO not
   ENDIF
return
******* PROCEDURE SEARCHING BY NO*********
procedure CODE
       CLOSE DATABASE
       IF NOT WEXIST(" 0390zsz3a")
       DEFINE WINDOW 0390zsz3a;
```

```
AT 0.000, 0.000;
               SIZE 6.538,70.200;
               FONT "MS Sans Serif", 8 ;
               FLOAT ;
               NOCLOSE ;
               MINIMIZE ;
               SYSTEM ;
               COLOR RGB(,,,255,255,255)
               MOVE WINDOW 0390zsz3a CENTER
ENDIF
IF WVISIBLE(" 0390zsz3a")
       ACTIVATE WINDOW 0390zsz3a SAME
       ACTIVATE WINDOW 0390zsz3a NOSHOW
ENDIF
@ 2.846,7.800 SAY "Enter Stock Code: ";
        FONT "MS Sans Serif", 10;
        STYLE "BT"
IF NOT WVISIBLE(" 0390zsz3a")
ACTIVATE WINDOW _0390zsz3a
 ENDIF
  your ch=space(10)
 @2.999,34.800 get your_ch
  read
  release window 0390zsz3a
  use c:\project\stock.dbf
    LOCATE ALL FOR UPPER (ALLTRIM (Stcode)) = UPPER (ALLTRIM (your_ch))
 IF FOUND() THEN
    delet
    do delet
  ELSE
    DO not
 ENDIF
```

```
IF NOT WEXIST(" 0yx0vi1pn")
       DEFINE WINDOW OyxOvilpn;
               AT 0.000, 0.000;
               SIZE 23.538,54.600;
               FONT "MS Sans Serif", 8;
               FLOAT ;
               CLOSE ;
               MINIMIZE ;
               SYSTEM ;
               COLOR RGB (,,, 192, 192, 192)
               MOVE WINDOW OyxOvilph CENTER
ENDIF
       ***********************
                    CUSTOMER/Windows Screen Layout
       ************
=REGION 1
IF WVISIBLE(" 0yx0vi1pn")
       ACTIVATE WINDOW 0yx0vi1pn SAME
ELSE
       ACTIVATE WINDOW 0yx0vilpn NOSHOW
ENDIF
IF NOT WVISIBLE(" 0yx0vi1pn")
       ACTIVATE WINDOW 0yx0vilpn
ENDIF
READ CYCLE
PROCEDURE BT
       PARAMETER m.btnname
       DO CASE
CASE m.btnname='add'
   Do c:\project\cust.prg
CASE m.btnname='SEARCH'
 DO c:\project\custsear.prg
CASE m.btnname='Delet'
      DO c:\project\custdele.prg
CASE m.btnname='LIST'
       DO c:\project\customer.qpr
CASE m.btnname='EXIT'
set sysm to defa
DEACTIVATE WINDOW 0yx0vi1pn
RELEASE WINDOW 0yx0vilpn
       ENDCASE
```

```
IF NOT WEXIST(" 0yx15md6p")
       DEFINE WINDOW 0yx15md6p;
               AT 0.000, 0.000;
               SIZE 22.077,52.800;
               FONT "MS Sans Serif", 8 ;
               FLOAT ;
               NOCLOSE ;
               MINIMIZE ;
               SYSTEM ;
               COLOR RGB(,,,0,128,128)
              MOVE WINDOW 0yx15md6p CENTER
ENDIF
                   CUSTSEAR/Windows Screen Layout
       ***************
#REGION 1
IF WVISIBLE(" 0yx15md6p")
       ACTIVATE WINDOW 0yx15md6p SAME
ELSE
       ACTIVATE WINDOW 0yx15md6p NOSHOW
ENDIF
IF NOT WVISIBLE(" 0yx15md6p")
       ACTIVATE WINDOW 0yx15md6p
ENDIF
READ CYCLE
PROCEDURE BT
      PARAMETER m.btnname
do case
CASE m.btnname='EXIT'
set sysm to defa
DEACTIVATE WINDOW 0yx15md6p
RELEASE WINDOW _0yx15md6p
       ENDCASE
RETURN
******
procedure brosedata
DEFINE WINDOW aa1 ;
                  0.000, 0.000 ;
              AT
               SIZE 37.075,120.333;
           FONT "MS Sans Serif", 8 ;
```

```
STYLE "B" ;
        FLOAT ;
        CLOSE ;
 MINIMIZE
       MOVE WINDOW aal CENTER
    activate window aal
    BROWSE WINDOW AA1
   deactivate window aal
 *******PROCEDURE WHEN THE CHOICE FOUND**********
 E CEDURE FIND
IE NOT WEXIST(" 03910y9u2")
       DEFINE WINDOW 03910y9u2;
               AT 0.000, 0.000;
               SIZE 9.231,55.000;
               FONT "MS Sans Serif", 8 ;
               FLOAT ;
               CLOSE ;
               MINIMIZE ;
               SYSTEM ;
               COLOR RGB(,,,255,255,255)
               MOVE WINDOW 03910y9u2 CENTER
ENDIF
IF WVISIBLE(" 03910y9u2")
       ACTIVATE WINDOW 03910y9u2 SAME
ELSE
       ACTIVATE WINDOW 03910y9u2 NOSHOW
ENDIF
1.769,14.400 SAY "Searching It's Ok";
        FONT "MS Sans Serif", 10 ;
        STYLE "BT"
€ 5.231,2.200 SAY "Press The Enter Key To Continue!";
       FONT "MS Sans Serif", 10;
       STYLE "BT"
       IF NOT WVISIBLE (" 03910y9u2")
ACTIVATE WINDOW 03910y9u2
  ENDIF
release window _03910y9u2
do brosedata
return
*******PROCEDURE WHEN THE CHOICE NOT FOUND*********
PROCEDURE NOT
IF NOT WEXIST(" 03910y9u2")
       DEFINE WINDOW 03910y9u2;
              AT 0.000, 0.000;
              SIZE 9.231,55.000;
              FONT "MS Sans Serif", 8 ;
              FLOAT ;
              CLOSE ;
              MINIMIZE ;
```

```
COLOR RGB(,,,255,255,255)
               MOVE WINDOW 03910y9u2 CENTER
ENDIF
IF WVISIBLE(" 03910y9u2")
       ACTIVATE WINDOW 03910y9u2 SAME
ELSE
       ACTIVATE WINDOW 03910y9u2 NOSHOW
ENDIF
@ 1.769,14.400 SAY "It's Not Found";
       FONT "MS Sans Serif", 10;
       STYLE "BT"
@ 5.231,2.200 SAY "Press The Enter Key To Continue!";
       FONT "MS Sans Serif", 10 ;
       STYLE "BT"
       IF NOT WVISIBLE (" 03910y9u2")
ACTIVATE WINDOW 03910y9u2
  ENDIF
read
release window 03910y9u2.
RETURN
*****
              PROCEDURE SEARCHING BY NAME
procedure NAME
CLOSE DATABASE
 IF NOT WEXIST(" 0390zsz3a")
DEFINE WINDOW 0390zsz3a;
               AT 0.000, 0.000;
               SIZE 6.538,70.200;
              FONT "MS Sans Serif", 8;
               FLOAT ;
               NOCLOSE ;
              MINIMIZE ;
              SYSTEM ;
              COLOR RGB(,,,255,255,255)
              MOVE WINDOW 0390zsz3a CENTER
ENDIF
IF WVISIBLE(" 0390zsz3a")
  ACTIVATE WINDOW 0390zsz3a SAME
ELSE
       ACTIVATE WINDOW 0390zsz3a NOSHOW
ENDIF
2.846,7.800 SAY "Enter Customer Name:";
     FONT "MS Sans Serif", 10;
       STYLE "BT"
IF NOT WVISIBLE(" 0390zsz3a")
ACTIVATE WINDOW 0390zsz3a
ENDIF
 your ch=space(10)
```

SYSTEM ;

```
@2.999,40.800 get your ch
  read
    release window 0390zsz3a
    use c:\project\customer.dbf
    LOCATE ALL FOR UPPER(ALLTRIM(Cusname)) = UPPER(ALLTRIM(your_ch)
   IF FOUND() THEN
    do find
    ELSE
    DO not
    ENDIF
******* PROCEDURE SEARCHING BY NO**********
procedure NO
        CLOSE DATABASE
        IF NOT WEXIST(" 0390zsz3a")
        DEFINE WINDOW 0390zsz3a;
                AT 0.000, 0.000;
                SIZE 6.538,70.200;
                FONT "MS Sans Serif", 8 ;
                FLOAT ;
                NOCLOSE ;
                MINIMIZE ;
                SYSTEM ;
                COLOR RGB(,,,255,255,255)
                MOVE WINDOW _0390zsz3a CENTER
ENDIF
IF WVISIBLE(" 0390zsz3a")
        ACTIVATE WINDOW 0390zsz3a SAME
ELSE
        ACTIVATE WINDOW 0390zsz3a NOSHOW
ENDIF
@ 2.846,7.800 SAY "Enter customer No: ";
        FONT "MS Sans Serif", 10 ;
        STYLE "BT"
IF NOT WVISIBLE (" 0390zsz3a")
ACTIVATE WINDOW 0390zsz3a
ENDIF
 your ch=space(10)
 @2.999,34.800 get your ch
 read
 release window 0390zsz3a
   use c:\project\customer.dbf
  LOCATE ALL FOR UPPER(ALLTRIM(cusno)) = UPPER(ALLTRIM(your_ch))
  IF FOUND() THEN
   DO find
   ELSE
  DO not
   ENDIF
```

```
IF NOT WEXIST(" 0yy0yk2tf")
       DEFINE WINDOW OyyOyk2tf;
              AT 0.000, 0.000;
              SIZE 22.077,52.800;
              FONT "MS Sans Serif", 8;
              FLOAT ;
              NOCLOSE ;
              MINIMIZE ;
              SYSTEM ;
              COLOR RGB(,,,0,0,255)
              MOVE WINDOW OyyOyk2tf CENTER
ENDIF
       ************
                   CUSTDELE/Windows Screen Layout
       ***********
#REGION 1
IF WVISIBLE("_0yy0yk2tf")
       ACTIVATE WINDOW _0yy0yk2tf SAME
       ACTIVATE WINDOW _0yy0yk2tf NOSHOW
ENDIF
         THE CHOICE NOT
IF NOT WVISIBLE(" 0yy0yk2tf")
      ACTIVATE WINDOW _0yy0yk2tf
ENDIF
READ CYCLE
PROCEDURE BT
      PARAMETER m.btnname
do case
CASE m.btnname='EXIT'
set sysm to defa
DEACTIVATE WINDOW 0yy0yk2tf
RELEASE WINDOW _0yy0yk2tf
      ENDCASE
RETURN
********PROCEDURE WHEN THE CHOICE FOUND*********
PROCEDURE DELET
IF NOT WEXIST(" 03910y9u2")
      DEFINE WINDOW 03910y9u2;
             AT 0.000, 0.000;
             SIZE 9.231,55.000;
```

```
FONT "MS Sans Serif", 8;
                 FLOAT ;
                CLOSE ;
                MINIMIZE ;
                SYSTEM ;
                COLOR RGB(,,,255,255,255)
                MOVE WINDOW 03910y9u2 CENTER
 ENDIF
 IF WVISIBLE(" 03910y9u2")
        ACTIVATE WINDOW _03910y9u2 SAME
ELSE
        ACTIVATE WINDOW 03910y9u2 NOSHOW
ENDIF
@ 1.769,14.400 SAY "Deleting It's Ok" ;
        FONT "MS Sans Serif", 10;
        STYLE "BT"
@ 5.231,2.200 SAY "Press The Enter Key To Continue!";
        FONT "MS Sans Serif", 10;
        STYLE "BT"
        IF NOT WVISIBLE(" 03910y9u2")
ACTIVATE WINDOW 03910y9u2
   ENDIF
release window 03910y9u2
PACK
*******PROCEDURE WHEN THE CHOICE NOT FOUND*********
PROCEDURE NOT
IF NOT WEXIST(" 03910y9u2")
        DEFINE WINDOW 03910y9u2;
                AT 0.000, 0.000;
                SIZE 9.231,55.000;
                FONT "MS Sans Serif", 8;
               FLOAT ;
                CLOSE ;
                MINIMIZE ;
               SYSTEM ;
              COLOR RGB(,,,255,255,255)
              MOVE WINDOW 03910y9u2 CENTER
ENDIF
IF WVISIBLE(" 03910y9u2")
       ACTIVATE WINDOW _03910y9u2 SAME
ELSE
        ACTIVATE WINDOW 03910y9u2 NOSHOW
ENDIF
@ 1.769,14.400 SAY "It's Not Found" ;
       FONT "MS Sans Serif", 10 ;
       STYLE "BT"
@ 5.231,2.200 SAY "Press The Enter Key To Continue!";
       FONT "MS Sans Serif", 10;
```

```
STYLE "BT"
       IF NOT WVISIBLE(" 03910y9u2")
ACTIVATE WINDOW 03910y9u2
  ENDIF
read
release window _03910y9u2.
 RETURN
              PROCEDURE SEARCHING BY NAME
*****
procedure NAME
        CLOSE DATABASE
 IF NOT WEXIST(" 0390zsz3a")
        DEFINE WINDOW 0390zsz3a;
                AT 0.000, 0.000;
                SIZE 6.538,70.200;
                FONT "MS Sans Serif", 8 ;
                FLOAT ;
                NOCLOSE ;
                MINIMIZE ;
                SYSTEM ;
                COLOR RGB(,,,255,255,255)
                MOVE WINDOW _0390zsz3a CENTER
 ENDIF
 IF WVISIBLE(" 0390zsz3a")
        ACTIVATE WINDOW 0390zsz3a SAME
 ELSE
        ACTIVATE WINDOW 0390zsz3a NOSHOW
 ENDIF
 @ 2.846,7.800 SAY "Enter Customer Name:";
         FONT "MS Sans Serif", 10 ;
         STYLE "BT"
 IF NOT WVISIBLE(" 0390zsz3a")
 ACTIVATE WINDOW _0390zsz3a
  ENDIF
   your ch=space(10)
   @2.999,40.800 get your_ch
   release window 0390zsz3a
     use c:\project\customer.dbf
     LOCATE ALL FOR UPPER(ALLTRIM(Cusname)) = UPPER(ALLTRIM(your_ch)
    IF FOUND() THEN
     DELET
     do DELET
     ELSE
      DO not
     ENDIF
  ******* PROCEDURE SEARCHING BY NO*********
  procedure NO
          CLOSE DATABASE
```

```
IF NOT WEXIST(" 0390zsz3a")
       DEFINE WINDOW 0390zsz3a;
              AT 0.000, 0.000;
              SIZE 6.538,70.200;
              FONT "MS Sans Serif", 8 ;
              FLOAT ;
              NOCLOSE ;
              MINIMIZE ;
              SYSTEM ;
              COLOR RGB(,,,255,255,255)
              MOVE WINDOW _0390zsz3a CENTER
IF WVISIBLE(" 0390zsz3a")
       ACTIVATE WINDOW 0390zsz3a SAME
       ACTIVATE WINDOW 0390zsz3a NOSHOW
₹ 2.846,7.800 SAY "Enter customer No: ";
       FONT "MS Sans Serif", 10;
       STYLE "BT"
IF NOT WVISIBLE(" 0390zsz3a")
ACTIVATE WINDOW 0390zsz3a
ENDIF
 your ch=space(10)
 @2.999,34.800 get your ch
 release window 0390zsz3a
use c:\project\customer.dbf
  LOCATE ALL FOR UPPER(ALLTRIM(cusno)) = UPPER(ALLTRIM(your_ch))
  IF FOUND() THEN
  DELET
   DO DELET
 ELSE
  DO not
ENDIF
```

ELSE

ENDIF

read

```
IF NOT WEXIST(" 0yx0vpkce")
        DEFINE WINDOW OyxOvpkce;
               AT 0.000, 0.000;
               SIZE 23.538,54.600;
               FONT "MS Sans Serif", 8 ;
               FLOAT ;
               CLOSE ;
               MINIMIZE ;
               SYSTEM ;
              COLOR RGB(,,,192,192,192)
              MOVE WINDOW _0yx0vpkce CENTER
 ENDIF
       *****************
                   SUPPLIER/Windows Screen Layout
       ************
=REGION 1
IF WVISIBLE(" 0yx0vpkce")
       ACTIVATE WINDOW _0yx0vpkce SAME
ELSE
       ACTIVATE WINDOW _0yx0vpkce NOSHOW
ENDIF
IF NOT WVISIBLE("_0yx0vpkce")
      ACTIVATE WINDOW 0yx0vpkce
ENDIF
READ CYCLE
PROCEDURE BT
      PARAMETER m.btnname
 DO CASE
CASE m.btnname='add'
   Do c:\project\sup.prg
m.btnname='SEARCH'
    DO c:\project\supsearc.prg
m.btnname='Delet'
  DO c:\project\supdelet.prg
m.btnname='LIST'
 DO c:\project\supplier.qpr
m.btnname='EXIT'
set sysm to defa
EACTIVATE WINDOW 0yx0vpkce
ELEASE WINDOW 0yx0vpkce
      ENDCASE
```

```
OT WEXIST(" 0yx167a86")
  DEFINE WINDOW 0yx167a86;
         AT 0.000, 0.000;
         SIZE 22.077,52.800;
         FONT "MS Sans Serif", 8;
         FLOAT ;
         NOCLOSE ;
         MINIMIZE ;
         SYSTEM ;
        COLOR RGB(,,,0,128,128)
         MOVE WINDOW _0yx167a86 CENTER
F
   *****************
              SUPSEARC/Windows Screen Layout
   ******************
ION 1
VISIBLE(" 0yx167a86")
   ACTIVATE WINDOW _0yx167a86 SAME
  ACTIVATE WINDOW 0yx167a86 NOSHOW
F
NOT WVISIBLE(" 0yx167a86")
   ACTIVATE WINDOW 0yx167a86
F
CYCLE
CEDURE BT
   PARAMETER m.btnname
case
E m.btnname='EXIT'
sysm to defa
CTIVATE WINDOW _ 0yx167a86
EASE WINDOW _0yx167a86
   ENDCASE
URN
*****
cedure brosedata
INE WINDOW aa1;
          AT 0.000, 0.000;
```

```
SIZE 37.075,120.333;
           FONT "MS Sans Serif", 8 :
        STYLE "B" ;
        FLOAT ;
        CLOSE ;
  MINIMIZE
       MOVE WINDOW aal CENTER
       activate window aal
    BROWSE WINDOW AA1
   deactivate window aal
   return
*******PROCEDURE WHEN THE CHOICE FOUND**********
PROCEDURE FIND
IF NOT WEXIST(" 03910y9u2")
       DEFINE WINDOW 03910y9u2;
               AT 0.000, 0.000;
               SIZE 9.231,55.000;
               FONT "MS Sans Serif", 8 ;
               FLOAT ;
               CLOSE ;
               MINIMIZE;
               SYSTEM ;
               COLOR RGB(,,,255,255,255)
               MOVE WINDOW 03910y9u2 CENTER
ENDIF
IF WVISIBLE(" 03910y9u2")
       ACTIVATE WINDOW 03910y9u2 SAME
ELSE
       ACTIVATE WINDOW 03910y9u2 NOSHOW
ENDIF
1.769,14.400 SAY "Searching It's Ok";
       FONT "MS Sans Serif", 10;
       STYLE "BT"
5.231,2.200 SAY "Press The Enter Key To Continue!";
       FONT "MS Sans Serif", 10;
       STYLE "BT"
       IF NOT WVISIBLE(" 03910y9u2")
ACTIVATE WINDOW 03910y9u2
  ENDIF
read
release window 03910y9u2
do brosedata
return
********PROCEDURE WHEN THE CHOICE NOT FOUND**********
PROCEDURE NOT
IF NOT WEXIST(" 03910y9u2")
       DEFINE WINDOW 03910y9u2;
              AT 0.000, 0.000;
               SIZE 9.231,55.000;
               FONT "MS Sans Serif", 8;
              FLOAT ;
```

```
MINIMIZE ;
              SYSTEM ;
             COLOR RGB(,,,255,255,255)
             MOVE WINDOW 03910y9u2 CENTER
ENDIF
IF WVISIBLE(" 03910y9u2")
      ACTIVATE WINDOW 03910y9u2 SAME
ELSE
       ACTIVATE WINDOW 03910y9u2 NOSHOW
ENDIF
@ 1.769,14.400 SAY "It's Not Found";
       FONT "MS Sans Serif", 10;
       STYLE "BT"
@ 5.231,2.200 SAY "Press The Enter Key To Continue !";
       FONT "MS Sans Serif", 10;
       STYLE "BT"
       IF NOT WVISIBLE(" 03910y9u2")
ACTIVATE WINDOW 03910y9u2
  ENDIF
read
release window 03910y9u2.
 RETURN
*****
              PROCEDURE SEARCHING BY NAME ********
 procedure NAME
        CLOSE DATABASE
 IF NOT WEXIST(" 0390zsz3a")
        DEFINE WINDOW 0390zsz3a;
               AT 0.000, 0.000;
               SIZE 6.538,70.200;
               FONT "MS Sans Serif", 8;
               FLOAT ;
               NOCLOSE ;
               MINIMIZE ;
               SYSTEM ;
               COLOR RGB(,,,255,255,255)
               MOVE WINDOW 0390zsz3a CENTER
IF WVISIBLE(" 0390zsz3a")
        ACTIVATE WINDOW 0390zsz3a SAME
ELSE
        ACTIVATE WINDOW 0390zsz3a NOSHOW
ENDIF
@ 2.846,7.800 SAY "Enter Supplier Name:";
        FONT "MS Sans Serif", 10 ;
        STYLE "BT"
IF NOT WVISIBLE(" 0390zsz3a")
ACTIVATE WINDOW 0390zsz3a
```

CLOSE ;

ENDIF

```
your ch=space(10)
 @2.999,40.800 get your ch
 read
 release window 0390zsz3a
   use c:\project\supplier.dbf
   LOCATE ALL FOR UPPER (ALLTRIM (supname)) = UPPER (ALLTRIM (your ch)
  IF FOUND() THEN
   do find
   ELSE
   DO not
   ENDIF
return
******* PROCEDURE SEARCHING BY NO*********
procedure NO
        CLOSE DATABASE
        IF NOT WEXIST("_0390zsz3a")
DEFINE WINDOW _0390zsz3a ;
                AT 0.000, 0.000;
                SIZE 6.538,70.200;
                 FONT "MS Sans Serif", 8 ;
                 FLOAT ;
                 NOCLOSE ;
                 MINIMIZE ;
                 SYSTEM ;
                 COLOR RGB(,,,255,255,255)
                 MOVE WINDOW _0390zsz3a CENTER
ENDIF
IF WVISIBLE(" 0390zsz3a")
        ACTIVATE WINDOW _0390zsz3a SAME
ELSE
        ACTIVATE WINDOW _0390zsz3a NOSHOW
ENDIF
 2.846,7.800 SAY "Enter Supplier No: ";
         FONT "MS Sans Serif", 10;
         STYLE "BT"
 IF NOT WVISIBLE(" 0390zsz3a")
 ECTIVATE WINDOW 0390zsz3a
  ENDIF
   your ch=space(10)
   22.999,34.800 get your ch
   release window 0390zsz3a
     use c:\project\supplier.dbf
    LOCATE ALL FOR UPPER (ALLTRIM (supno)) = UPPER (ALLTRIM (your_ch))
    IF FOUND () THEN
     DO find
     ELSE
     DO not
```

ENDIF

```
IF NOT WEXIST("_0yy0y9r4i")
       DEFINE WINDOW 0yy0y9r4i;
              AT 0.000, 0.000;
              SIZE 22.077,52.800;
              FONT "MS Sans Serif", 8;
              FLOAT ;
              NOCLOSE ;
              MINIMIZE ;
              SYSTEM ;
              COLOR RGB(,,,0,0,255)
              MOVE WINDOW OyyOy9r4i CENTER
ENDIF
      ***************
             SUPDELET/Windows Screen Layout
       ***************
#REGION 1
IF WVISIBLE(" 0yy0y9r4i")
       ACTIVATE WINDOW _0yy0y9r4i SAME
ELSE
       ACTIVATE WINDOW 0yy0y9r4i NOSHOW
ENDIF
IF NOT WVISIBLE(" 0yy0y9r4i")
      ACTIVATE WINDOW 0yy0y9r4i
ENDIF
READ CYCLE
PROCEDURE BT
       PARAMETER m.btnname
do case
CASE m.btnname='EXIT'
set sysm to defa
DEACTIVATE WINDOW 0yy0y9r4i
RELEASE WINDOW _0yy0y9r4i
       ENDCASE
RETURN
*******PROCEDURE WHEN THE CHOICE FOUND*********
PROCEDURE DELET
IF NOT WEXIST(" 03910y9u2")
       DEFINE WINDOW 03910y9u2;
              AT 0.000, 0.000;
              SIZE 9.231,55.000;
```

```
FONT "MS Sans Serif", 8 ;
        FLOAT ;
       CLOSE ;
             MINIMIZE ;
             SYSTEM ;
            COLOR RGB(,,,255,255,255)
             MOVE WINDOW 03910y9u2 CENTER
BUIL
wisible(" 03910y9u2")
ACTIVATE WINDOW 03910y9u2 SAME
ACTIVATE WINDOW 03910y9u2 NOSHOW
BOIL
11.769,14.400 SAY "Deteting It's Ok" ;
      FONT "MS Sans Serif", 10;
      STYLE "BT"
3 31,2.200 SAY "Press The Enter Key To Continue !";
      FONT "MS Sans Serif", 10;
      STYLE "BT"
      IF NOT WVISIBLE(" 03910y9u2")
WINDOW 03910y9u2
ENDIF
melease window 03910y9u2
BACK
---******PROCEDURE WHEN THE CHOICE NOT FOUND**********
FOCEDURE NOT
NOT WEXIST(" 03910y9u2")
    DEFINE WINDOW 03910y9u2;
             AT 0.000, 0.000;
             SIZE 9.231,55.000;
             FONT "MS Sans Serif", 8;
             FLOAT ;
             CLOSE ;
             MINIMIZE ;
             SYSTEM ;
             COLOR RGB(,,,255,255,255)
             MOVE WINDOW 03910y9u2 CENTER
ENDIF
IF WVISIBLE(" 03910y9u2")
 ACTIVATE WINDOW _03910y9u2 SAME
ELSE
  ACTIVATE WINDOW _03910y9u2 NOSHOW
ENDIF
@ 1.769,14.400 SAY "It's Not Found" ;
FONT "MS Sans Serif", 10 ;
STYLE "BT"
3 5.231,2.200 SAY "Press The Enter Key To Continue !";
       FONT "MS Sans Serif", 10;
```

```
STYLE "BT"
       IF NOT WVISIBLE (" 03910y9u2")
EXTIVATE WINDOW 03910y9u2
  ENDIF
read
release window 03910y9u2.
BETURN
---******
              PROCEDURE SEARCHING BY NAME
                                           *******
scocedure NAME
      CLOSE DATABASE
IF NOT WEXIST(" 0390zsz3a")
       DEFINE WINDOW 0390zsz3a;
              AT 0.000, 0.000;
             SIZE 6.538,70.200;
              FONT "MS Sans Serif", 8 ;
             FLOAT ;
             NOCLOSE ;
             MINIMIZE ;
              SYSTEM ;
             COLOR RGB(,,,255,255,255)
               MOVE WINDOW 0390zsz3a CENTER
IF WVISIBLE(" 0390zsz3a")
 ACTIVATE WINDOW _0390zsz3a SAME
  ACTIVATE WINDOW 0390zsz3a NOSHOW
ENDIF
2.846,7.800 SAY "Enter Supplier Name:";
     FONT "MS Sans Serif", 10;
      STYLE "BT"
IF NOT WVISIBLE (" 0390zsz3a")
TIVATE WINDOW 0390zsz3a
ENDIF
 your ch=space(10)
 @2.999,40.800 get your ch
 read
 release window 0390zsz3a
   use c:\project\supplier.dbf
   LOCATE ALL FOR UPPER (ALLTRIM (supname)) = UPPER (ALLTRIM (your ch)
  IF FOUND() THEN
   DELET
   do DELET
   ELSE
   DO not
   ENDIF
return
******** PROCEDURE SEARCHING BY NO*********
crocedure NO
       CLOSE DATABASE
```

```
IF NOT WEXIST(" 0390zsz3a")
       DEFINE WINDOW 0390zsz3a;
               AT 0.000, 0.000;
               SIZE 6.538,70.200;
               FONT "MS Sans Serif", 8;
               FLOAT ;
               NOCLOSE ;
               MINIMIZE ;
               SYSTEM ;
               COLOR RGB(,,,255,255,255)
               MOVE WINDOW 0390zsz3a CENTER
ENDIF
IF WVISIBLE(" 0390zsz3a")
       ACTIVATE WINDOW 0390zsz3a SAME
ELSE
       ACTIVATE WINDOW 0390zsz3a NOSHOW
ENDIF
@ 2.846,7.800 SAY "Enter Supplier No: ";
       FONT "MS Sans Serif", 10;
       STYLE "BT"
IF NOT WVISIBLE(" 0390zsz3a")
ACTIVATE WINDOW 0390zsz3a
ENDIF
 your ch=space(10)
  @2.999,34.800 get your ch
read
 release window 0390zsz3a
use c:\project\supplier.dbf
   LOCATE ALL FOR UPPER(ALLTRIM(supno)) = UPPER(ALLTRIM(your ch))
  IF FOUND() THEN
 DELET
   DO DELET
 ELSE
   DO not
 ENDIF
```

```
IF NOT WEXIST (" 0yx0vwsx8")
       DEFINE WINDOW 0yx0vwsx8;
              AT 0.000, 0.000;
              SIZE 23.538,54.600;
              FONT "MS Sans Serif", 8 ;
              FLOAT ;
              CLOSE :
              MINIMIZE;
              SYSTEM ;
              COLOR RGB(,,,192,192,192)
              MOVE WINDOW _0yx0vwsx8 CENTER
ENDIF
       *************
                    ACCOUNT/Windows Screen Layout
       ***************
#REGION 1
IF WVISIBLE(" 0yx0vwsx8")
       ACTIVATE WINDOW _0yx0vwsx8 SAME
  ACTIVATE WINDOW _0yx0vwsx8 NOSHOW
ENDIF
IF NOT WVISIBLE(" 0yx0vwsx8")
       ACTIVATE WINDOW 0yx0vwsx8
ENDIF
READ CYCLE
PROCEDURE BT
      PARAMETER m.btnname
       DO CASE
CASE m.btnname='debit'
   Do c:\project\deb.prg
CASE m.btnname='credit'
  DO c:\project\credit.prg
CASE m.btnname='balance'
  DO c:\project\balance.prg
CASE m.btnname='EXIT'
set sysm to defa
DEACTIVATE WINDOW _0yx0vwsx8
RELEASE WINDOW 0yx0vwsx8
      ENDCASE
PETURN
```

```
******************
       08/06/03
                         CREDIT.PRG
                                              00:53:10
      ******************
      * Author's Name
      * Copyright (c) 2003 Company Name
      * Address
      * City,
                Zip
      * Description:
      * This program was automatically generated by GENSCRN.
      ******************
      ******************
               CREDIT/Windows Setup Code - SECTION 1
      ********************************
=REGION 1
PRIVATE wzfields, wztalk
IF SET ("TALK") = "ON"
      SET TALK OFF
      m.wztalk = "ON"
ELSE
      m.wztalk = "OFF"
ENDIF
m.wzfields=SET('FIELDS')
SET FIELDS OFF
IF m.wztalk = "ON"
      SET TALK ON
ENDIF
#REGION 0
REGIONAL m.currarea, m.talkstat, m.compstat
IF SET("TALK") = "ON"
      SET TALK OFF
      m.talkstat = "ON"
      m.talkstat = "OFF"
ENDIF
m.compstat = SET("COMPATIBLE")
SET COMPATIBLE FOXPLUS
```

```
m.rborder = SET("READBORDER")
SET READBORDER ON
m.currarea = SELECT()
     ************
          S9591120/Windows Databases, Indexes, Relations
     **************
IF USED("credit")
      SELECT credit
      SET ORDER TO TAG " 0z01h9cku"
ELSE
      SELECT 0
      USE (LOCFILE("c:\project\credit.dbf", "DBF", "Where is credi
t?"));
            AGAIN ALIAS credit;
            ORDER TAG " 0z01h9cku"
ENDIF
    ****************
            Windows Window definitions
     ****************
IF NOT WEXIST(" 0z01hc8yb")
      DEFINE WINDOW 0z01hc8yb;
            AT 0.000, 0.000;
            SIZE 13.692,83.667;
            TITLE "Credit";
            FONT "MS Sans Serif", 8;
            STYLE "B" ;
            FLOAT ;
            CLOSE ;
            MINIMIZE ;
            COLOR RGB(,,,255,0,255)
      MOVE WINDOW 0z01hc8yb CENTER
ENDIF
      ****************
              CREDIT/Windows Setup Code - SECTION 2
```

```
=REGION 1
*DEFINE C DBFEMPTY
                                  'Database is empty, add a record?'
*DEFINE C EDITS
                                  'Please finish your edits.'
*DEFINE C TOPFILE
                                  'Top of file.'
*DEFINE C ENDFILE
                                  'End of file.'
*DEFINE C BRTITLE
                                  'Locate Record'
*DEFINE C NOLOCK
                                  'Sorry, could not lock record -- t
ry again later.'
*DEFINE C ECANCEL
                                  'Edits Canceled.'
*DEFINE C DELREC
                                  'Delete selected record?'
*DEFINE C NOFEAT
                                  'Feature not available yet.'
DEFINE C NOWIZ
                                  'Wizard application is not availab
*DEFINE C MAKEREPO
                               'Creating report with Report Wizar
d. 1
*DEFINE C NOREPO
                                 'Could not create report.'
*DEFINE C DELNOTE
                                  'Deleting records...'
DEFINE C READONLY
                                  'Table is read-only. No editing al
Lowed. '
                                 'No table selected. Open table or
*DEFINE C NOTABLE
run query.'
*DEFINE C_BADEXPR 'Invalid expression.'

*DEFINE C_LOCWIZ 'Locate WIZARD.APP:'

*DEFINE C_MULTITABLE 'You have multiple related tables. Adding
records in not allowed.'
MOVE WINDOW ' OzOlhc8yb' CENTER
PRIVATE isediting, isadding, wztblarr
FRIVATE wzolddelete, wzolderror, wzoldesc
PRIVATE wzalias, tempcurs, wzlastrec
PRIVATE isreadonly, find drop, is2table
IF EMPTY (ALIAS ())
     WAIT WINDOW C NOTABLE
        RETURN
ENDIF
ztblarr= ''
zalias=SELECT()
= isediting=.F.
= isadding=.F.
= is2table = .F.
zolddelete=SET('DELETE')
DELETED ON
tempcurs=SYS(2015) &&used if General field
zlastrec = 1
zolderror=ON('error')
ERROR DO wizerrorhandler
```

\* \*\*\*\*\*\*\*\*\*\*\*\*\*\*\*\*\*\*\*\*\*\*\*\*\*\*\*\*

```
wzoldesc=ON('KEY', 'ESCAPE')
ON KEY LABEL ESCAPE
m.find drop = IIF(DOS, 0, 2)
m.isreadonly=IIF(ISREAD(),.T.,.F.)
IF m.isreadonly
      WAIT WINDOW C READONLY TIMEOUT 1
ENDIF
IF RECCOUNT()=0 AND !m.isreadonly AND fox alert(C_DBFEMPTY)
 APPEND BLANK
ENDIF
GOTO TOP
SCATTER MEMVAR MEMO
      *****************
                 CREDIT/Windows Screen Layout
      ****************
#REGION 1
IF WVISIBLE(" 0z01hc8yb")
      ACTIVATE WINDOW 0z01hc8yb SAME
ELSE
      ACTIVATE WINDOW 0z01hc8yb NOSHOW
ENDIF
IF NOT WVISIBLE(" 0z01hc8yb")
      ACTIVATE WINDOW 0z01hc8yb
ENDIF
      ****************
         WindowsREAD contains clauses from SCREEN s9591120
      ****************
READ CYCLE ;
      ACTIVATE READACT();
       DEACTIVATE READDEAC();
      NOLOCK
RELEASE WINDOW 0z01hc8yb
```

```
Windows Closing Databases
       ****************
IF USED("credit")
      SELECT credit
       USE
ENDIF
SELECT (m.currarea)
#REGION O
SET READBORDER &rborder
IF m.talkstat = "ON"
      SET TALK ON
ENDIF
IF m.compstat = "ON"
      SET COMPATIBLE ON
ENDIF
      *************
                  CREDIT/Windows Cleanup Code
      ************
#REGION 1
SET DELETED &wzolddelete
SET FIELDS &wzfields
ON ERROR &wzolderror
ON KEY LABEL ESCAPE &wzoldesc
DO CASE
CASE DOS AND SET('DISPLAY') = 'VGA25'
      @24,0 CLEAR TO 24,79
CASE _DOS AND SET('DISPLAY') = 'VGA50'
      049,0 CLEAR TO 49,79
CASE DOS
      @24,0 CLEAR TO 24,79
ENDCASE
****Procedures***
      ************
```

Page 5

```
CREDIT/Windows Supporting Procedures and Functions
          ****************
  #REGION 1
  PROCEDURE readdeac
    IF isediting
     ACTIVATE WINDOW ' 0z01hc8yb'
     WAIT WINDOW C EDITS NOWAIT
   ENDIF
   IF !WVISIBLE(WOUTPUT())
                of the state time) with 11, say gaine 2 wonders and
    CLEAR READ
    RETURN .T.
  ENDIF
RETURN .F.
PROCEDURE readact
  IF !isediting
        SELECT (m.wzalias)
        SHOW GETS
  ENDIF
  DO REFRESH
RETURN
PROCEDURE wizerrorhandler
       * This very simple error handler is primarily intended
       * to trap for General field OLE errors which may occur
       * during editing from the MODIFY GENERAL window.
       WAIT WINDOW message()
RETURN
PROCEDURE printrec
         PRIVATE soldError, wizfname, saverec, savearea, tmpcurs, tmps
tr
         PRIVATE prnt_btn,p_recs,p_output,pr_out,pr_record
         STORE 1 TO p recs,p output
         STORE 0 TO prnt btn
         STORE RECNO() TO saverec
         m.sOldError=ON('error')
         DO pdialog
         IF m.prnt btn = 2
           RETURN
         ENDIF
         IF !FILE(ALIAS()+'.FRX')
              m.wizfname=SYS(2004)+'WIZARDS\'+'WIZARD.APP'
              IF !FILE(m.wizfname)
                      ON ERROR *
                      m.wizfname=LOCFILE('WIZARD.APP','APP',C LO
CWIZ)
                      ON ERROR &soldError
```

```
IF !'WIZARD.APP'$UPPER(m.wizfname)
                       WAIT WINDOW C NOWIZ
                       RETURN
                       ENDIF
               ENDIF
       WAIT WINDOW C MAKEREPO NOWAIT
               m.savearea=SELECT()
               m.tmpcurs=' '+LEFT(SYS(3),7)
               CREATE CURSOR (m.tmpcurs) (comment m)
               m.tmpstr = '* LAYOUT = COLUMNAR'+CHR(13)+CHR(10)
               INSERT INTO (m.tmpcurs) VALUES(m.tmpstr)
               SELECT (m.savearea)
               DO (m.wizfname) WITH '', 'WZ QREPO', 'NOSCRN/CREATE'
,ALIAS(), m. tmpcurs
               USE IN (m.tmpcurs)
       WAIT CLEAR
               IF !FILE(ALIAS()+'.FRX') &&wizard could not creat
e report
               WAIT WINDOW C NOREPO
               RETURN
               ENDIF
         ENDIF
         m.pr out=IIF(m.p output=1,'TO PRINT NOCONSOLE','PREVIEW'
         m.pr record=IIF(m.p recs=1, 'NEXT 1', 'ALL')
         REPORT FORM (ALIAS()) &pr out &pr_record
         GO m.saverec
RETURN
PROCEDURE BTN VAL
       PARAMETER m.btnname
       DO CASE
       CASE m.btnname='TOP'
               GO TOP
               WAIT WINDOW C TOPFILE NOWAIT
            m.btnname='PREV'
       CASE
               IF !BOF()
                       SKIP -1
               ENDIF
               IF BOF()
                       WAIT WINDOW C TOPFILE NOWAIT
                       GO TOP
               ENDIF
            m.btnname='NEXT'
       CASE
               IF !EOF()
                       SKIP 1
               ENDIF
               IF EOF()
                       WAIT WINDOW C ENDFILE NOWAIT
                       GO BOTTOM
```

```
ENDIF
CASE
     m.btnname='END'
        GO BOTTOM
        WAIT WINDOW C ENDFILE NOWAIT
CASE
     m.btnname='LOCATE'
        DO loc dlog
CASE m.btnname='ADD' AND !isediting &&add record
        isediting=.T.
        isadding=.T.
        =edithand('ADD')
         curobj=1
        DO refresh
        SHOW GETS
        RETURN
     m.btnname='EDIT' AND !isediting &&edit record
CASE
        IF EOF() OR BOF()
                WAIT WINDOW C ENDFILE NOWAIT
                RETURN
        ENDIF
        IF RLOCK()
                isediting=.T.
                 curobj=1
                DO refresh
                RETURN
        ELSE
                WAIT WINDOW C NOLOCK
        ENDIF
CASE m.btnname='EDIT' AND isediting &&save record
        IF isadding
                =edithand('SAVE')
        ELSE
                GATHER MEMVAR MEMO
        ENDIF
        UNLOCK
        isediting=.F.
        isadding=.F.
        DO refresh
CASE m.btnname='DELETE' AND isediting &&cancel record
        IF isadding
                =edithand('CANCEL')
        ENDIF
        isediting=.F.
        isadding=.F.
        UNLOCK
        WAIT WINDOW C ECANCEL NOWAIT
        DO refresh
CASE m.btnname='DELETE'
        IF EOF() OR BOF()
                WAIT WINDOW C ENDFILE NOWAIT
                RETURN
        ENDIF
        IF fox alert(C DELREC)
```

```
IF !EOF() AND DELETED()
                             SKIP 1
                      ENDIF
                      IF EOF()
                             WAIT WINDOW C ENDFILE NOWAIT
                             GO BOTTOM
                      ENDIF
              ENDIF
       CASE m.btnname='PRINT'
              DO printrec
              RETURN
       CASE m.btnname='EXIT'
           m.bailout=.T. &&this is needed if used with FoxA
pp
              CLEAR READ
              RETURN
       ENDCASE
       SCATTER MEMVAR MEMO
       SHOW GETS
RETURN
PROCEDURE REFRESH
 DO CASE
 CASE m.isreadonly AND RECCOUNT()=0
       SHOW GETS DISABLE
       SHOW GET exit_btn ENABLE
 CASE m.isreadonly
       SHOW GET add btn DISABLE
       SHOW GET del btn DISABLE
       SHOW GET edit btn DISABLE
 CASE (RECCOUNT()=0 OR EOF()) AND !m.isediting
       SHOW GETS DISABLE
       SHOW GET add btn ENABLE
       SHOW GET exit btn ENABLE
 CASE m.isediting
   SHOW GET find drop DISABLE
       SHOW GET top btn DISABLE
       SHOW GET prev_btn DISABLE SHOW GET loc_btn DISABLE
       SHOW GET next btn DISABLE
       SHOW GET end btn DISABLE
       SHOW GET add btn DISABLE
       SHOW GET prnt btn DISABLE
       SHOW GET exit btn DISABLE
       SHOW GET edit btn,1 PROMPT "\<Save"
       SHOW GET del btn,1 PROMPT "\<Cancel"
       ON KEY LABEL ESCAPE DO BTN VAL WITH 'DELETE'
       RETURN
  OTHERWISE
       SHOW GET edit btn,1 PROMPT "Ed\<it"
```

DELETE

```
SHOW GET del btn,1 PROMPT "\<Delete"
    SHOW GETS ENABLE
NDCASE
F m.is2table
    SHOW GET add btn DISABLE
NDIF
N KEY LABEL ESCAPE
URN
CEDURE edithand
    PARAMETER m.paction
    * procedure handles edits
    DO CASE
    CASE m.paction = 'ADD'
            SCATTER MEMVAR MEMO BLANK
    CASE m.paction = 'SAVE'
            INSERT INTO (ALIAS()) FROM MEMVAR
    CASE m.paction = 'CANCEL'
           * nothing here
    ENDCASE
URN
CEDURE fox alert
PARAMETER wzalrtmess
PRIVATE alrtbtn
m.alrtbtn=2
    DEFINE WINDOW qeclij2t7 AT 0,0 SIZE 8,50 ;
      FONT "MS Sans Serif", 10 STYLE 'B';
      FLOAT NOCLOSE NOMINIMIZE DOUBLE TITLE WTITLE()
    MOVE WINDOW qeclij2t7 CENTER
    ACTIVATE WINDOW qeclij2t7 NOSHOW
    @ 2,(50-txtwidth(wzalrtmess))/2 SAY wzalrtmess;
      FONT "MS Sans Serif", 10 STYLE "B"
     @ 6,18 GET m.alrtbtn;
      PICTURE "@*HT \<OK;\?\!\<Cancel";
      SIZE 1.769,8.667,1.333;
      FONT "MS Sans Serif", 8 STYLE "B"
    ACTIVATE WINDOW qeclij2t7
    READ CYCLE MODAL
    RELEASE WINDOW _qeclij2t7
TURN m.alrtbtn=1
OCEDURE pdialog
     DEFINE WINDOW qjn12zbvh;
            AT 0.000, 0.000 ;
            SIZE 13.231,54.800;
            TITLE "Microsoft FoxPro";
            FONT "MS Sans Serif", 8;
            FLOAT NOCLOSE MINIMIZE SYSTEM
     MOVE WINDOW qjn12zbvh CENTER
```

```
ACTIVATE WINDOW qjn12zbvh NOSHOW
       ACTIVATE WINDOW qjn12zbvh
       READ CYCLE MODAL
       RELEASE WINDOW qjn12zbvh
BETURN
FOCEDURE loc dlog
       PRIVATE gfields, i
       DEFINE WINDOW wzlocate FROM 1,1 TO 20,40;
              SYSTEM GROW CLOSE ZOOM FLOAT FONT "MS Sans Serif",
       MOVE WINDOW wzlocate CENTER
       m.gfields=SET('FIELDS',2)
       IF !EMPTY(RELATION(1))
              SET FIELDS ON
              IF m.gfields # 'GLOBAL'
                      SET FIELDS GLOBAL
              ENDIF
              IF EMPTY(FLDLIST())
                      m.i=1
                      DO WHILE !EMPTY(OBJVAR(m.i))
                             IF ATC('M.', OBJVAR(m.i))=0
                                     SET FIELDS TO (OBJVAR(m.i)
10.
                             ENDIF
                             m.i = m.i + 1
                     ENDDO
              ENDIF
       ENDIF
       BROWSE WINDOW wzlocate NOEDIT NODELETE;
             NOMENU TITLE C BRTITLE
SET FIELDS &gfields
  SET FIELDS OFF
```

RELEASE WINDOW wzlocate

```
***************
                                            13:07:02
       09/06/03
                         DEB.PRG
      *****************
      * Author's Name
      * Copyright (c) 2003 Company Name
      * Address
      * City,
               Zip
      * Description:
      * This program was automatically generated by GENSCRN.
      ***************
      ****************
               DEB/Windows Setup Code - SECTION 1
      ***************
#REGION 1
PRIVATE wzfields, wztalk
IF SET("TALK") = "ON"
      SET TALK OFF
      m.wztalk = "ON"
ELSE
      m.wztalk = "OFF"
ENDIF
m.wzfields=SET('FIELDS')
SET FIELDS OFF
IF m.wztalk = "ON"
      SET TALK ON
ENDIF
#REGION 0
REGIONAL m.currarea, m.talkstat, m.compstat
IF SET ("TALK") = "ON"
      SET TALK OFF
      m.talkstat = "ON"
ELSE
      m.talkstat = "OFF"
ENDIF
m.compstat = SET("COMPATIBLE")
```

SET COMPATIBLE FOXPLUS

```
seriorder = SET("READBORDER")
READBORDER ON
Trarea = SELECT()
   *****************
        S7222913/Windows Databases, Indexes, Relations
   ****************
USED ("deb")
    SELECT deb
    SET ORDER TO TAG "_0z10s16r7"
ESE
   SELECT 0
   USE (LOCFILE("c:\project\deb.dbf", "DBF", "Where is deb?"));
          AGAIN ALIAS deb ;
          ORDER TAG "_0z10s16r7"
   ****************
           Windows Window definitions
  *****************
NOT WEXIST("_0z10s45fn")
DEFINE WINDOW 0z10s45fn;
         AT 0.000, 0.000 ;
         SIZE 11.308,83.333;
         TITLE "Deb" ;
         FONT "MS Sans Serif", 8 ;
         STYLE "B" ;
         FLOAT ;
         CLOSE ;
         MINIMIZE ;
         COLOR RGB(,,,255,0,255)
MOVE WINDOW _0z10s45fn CENTER
DIF
   ************
           DEB/Windows Setup Code - SECTION 2
   ******************
```

#### #DEFINE C DBFEMPTY 'Database is empty, add a record?' #DEFINE C EDITS 'Please finish your edits.' #DEFINE C TOPFILE 'Top of file.' #DEFINE C ENDFILE 'End of file.' #DEFINE C BRTITLE 'Locate Record' #DEFINE C NOLOCK 'Sorry, could not lock record -- t ry again later.' #DEFINE C ECANCEL 'Edits Canceled.' #DEFINE C DELREC 'Delete selected record?' #DEFINE C NOFEAT 'Feature not available yet.' #DEFINE C NOWIZ 'Wizard application is not availab le.' #DEFINE C MAKEREPO 'Creating report with Report Wizar d. #DEFINE C NOREPO 'Could not create report.' #DEFINE C DELNOTE 'Deleting records...' #DEFINE C READONLY 'Table is read-only. No editing al lowed. ' #DEFINE C NOTABLE 'No table selected. Open table or run query.' #DEFINE C BADEXPR 'Invalid expression.' #DEFINE C LOCWIZ 'Locate WIZARD.APP:' \*DEFINE C MULTITABLE 'You have multiple related tables. Adding records in not allowed.' MOVE WINDOW ' Ozlos45fn' CENTER PRIVATE isediting, isadding, wztblarr PRIVATE wzolddelete, wzolderror, wzoldesc PRIVATE wzalias, tempcurs, wzlastrec PRIVATE isreadonly, find drop, is2table IF EMPTY (ALIAS ()) WAIT WINDOW C NOTABLE RETURN ENDIF m.wztblarr= '' m.wzalias=SELECT() m.isediting=.F. m.isadding=.F. m.is2table = .F.m.wzolddelete=SET('DELETE') SET DELETED ON m.tempcurs=SYS(2015) &&used if General field m.wzlastrec = 1m.wzolderror=ON('error') ON ERROR DO wizerrorhandler wzoldesc=ON('KEY', 'ESCAPE')

#REGION 1

```
ON KEY LABEL ESCAPE
 m.find_drop = IIF(_DOS,0,2)
 m.isreadonly=IIF(ISREAD(),.T.,.F.)
 IF m.isreadonly
       WAIT WINDOW C READONLY TIMEOUT 1
 ENDIF
 IF RECCOUNT()=0 AND !m.isreadonly AND fox alert(C_DBFEMPTY)
   APPEND BLANK
 ENDIF
 GOTO TOP
SCATTER MEMVAR MEMO
      ****************
                   DEB/Windows Screen Layout
     *****************
=REGION 1
IF WVISIBLE(" 0z10s45fn")
      ACTIVATE WINDOW 0z10s45fn SAME
ELSE
      ACTIVATE WINDOW _0z10s45fn NOSHOW
ENDIF
IF NOT WVISIBLE(" 0z10s45fn")
     ACTIVATE WINDOW 0z10s45fn
ENDIF
     ******************
         WindowsREAD contains clauses from SCREEN s7222913
      ************
READ CYCLE ;
      ACTIVATE READACT();
      DEACTIVATE READDEAC();
     NOLOCK
RELEASE WINDOW 0z10s45fn
     ***************
```

```
Windows Closing Databases
     **************
USED ("deb")
   SELECT deb
  USE
BOIF
ELECT (m.currarea)
EEGION 0
READBORDER &rborder
m.talkstat = "ON"
     SET TALK ON
ENDIF
m.compstat = "ON"
 SET COMPATIBLE ON
ENDIF
     ****************
            DEB/Windows Cleanup Code
 ***************
FREGION 1
DELETED &wzolddelete
FIELDS &wzfields
ERROR &wzolderror
KEY LABEL ESCAPE &wzoldesc
OO CASE
DOS AND SET ('DISPLAY') = 'VGA25'
     @24,0 CLEAR TO 24,79
TASE DOS AND SET ('DISPLAY') = 'VGA50'
     @49,0 CLEAR TO 49,79
TASE DOS
     @24,0 CLEAR TO 24,79
ENDCASE
****Procedures****
      ******************
```

\*

DEB/Windows Supporting Procedures and Functions

\*REGION 1 PROCEDURE readdeac IF isediting ACTIVATE WINDOW ' 0z10s45fn' WAIT WINDOW C EDITS NOWAIT ENDIF IF !WVISIBLE(WOUTPUT()) CLEAR READ RETURN .T. ENDIF RETURN .F. PROCEDURE readact IF !isediting SELECT (m.wzalias) SHOW GETS ENDIF DO REFRESH RETURN PROCEDURE wizerrorhandler \* This very simple error handler is primarily intended \* to trap for General field OLE errors which may occur \* during editing from the MODIFY GENERAL window. WAIT WINDOW message() RETURN PROCEDURE printrec PRIVATE soldError, wizfname, saverec, savearea, tmpcurs, tmps tr PRIVATE prnt btn,p recs,p output,pr out,pr record STORE 1 TO p recs,p output STORE 0 TO prnt btn STORE RECNO() TO saverec m.sOldError=ON('error') DO pdialog IF m.prnt btn = 2 RETURN ENDIF IF !FILE(ALIAS()+'.FRX') m.wizfname=SYS(2004)+'WIZARDS\'+'WIZARD.APP' IF !FILE(m.wizfname) ON ERROR \* m.wizfname=LOCFILE('WIZARD.APP','APP',C LO CWIZ) ON ERROR &soldError

IF !'WIZARD.APP'\$UPPER(m.wizfname)

```
RETURN
                       ENDIF
               ENDIF
       WAIT WINDOW C MAKEREPO NOWAIT
               m.savearea=SELECT()
               m.tmpcurs=' '+LEFT(SYS(3),7)
               CREATE CURSOR (m.tmpcurs) (comment m)
               m.tmpstr = '* LAYOUT = COLUMNAR'+CHR(13)+CHR(10)
               INSERT INTO (m.tmpcurs) VALUES(m.tmpstr)
               SELECT (m.savearea)
               DO (m.wizfname) WITH '', 'WZ QREPO', 'NOSCRN/CREATE'
,ALIAS(), m. tmpcurs
               USE IN (m.tmpcurs)
       WAIT CLEAR
               IF !FILE(ALIAS()+'.FRX') &&wizard could not creat
e report
               WAIT WINDOW C NOREPO
               RETURN
               ENDIF
         ENDIF
         m.pr out=IIF(m.p output=1,'TO PRINT NOCONSOLE','PREVIEW'
         m.pr record=IIF(m.p recs=1,'NEXT 1','ALL')
         REPORT FORM (ALIAS()) &pr out &pr record
         GO m.saverec
RETURN
PROCEDURE BTN VAL
       PARAMETER m.btnname
       DO CASE
            m.btnname='TOP'
       CASE
               GO TOP
               WAIT WINDOW C TOPFILE NOWAIT
       CASE m.btnname='PREV'
               IF !BOF()
                       SKIP -1
               ENDIF
               IF BOF()
                       WAIT WINDOW C TOPFILE NOWAIT
                       GO TOP
               ENDIF
       CASE m.btnname='NEXT'
               IF !EOF()
                    SKIP 1
               ENDIF
               IF EOF()
                       WAIT WINDOW C ENDFILE NOWAIT
                       GO BOTTOM
```

WAIT WINDOW C NOWIZ

ENDIF

```
CASE
    m.btnname='END'
       GO BOTTOM
       WAIT WINDOW C ENDFILE NOWAIT
    m.btnname='LOÇATE'
CASE
      DO loc dlog
CASE m.btnname='ADD' AND !isediting &&add record
       isediting=.T.
       isadding=.T.
       =edithand('ADD')
        curobj=1
       DO refresh
       SHOW GETS
       RETURN
    m.btnname='EDIT' AND !isediting &&edit record
CASE
       IF EOF() OR BOF()
       WAIT WINDOW C ENDFILE NOWAIT
               RETURN
       ENDIF
       IF RLOCK()
               isediting=.T.
                curobj=1
               DO refresh
               RETURN
       ELSE
               WAIT WINDOW C NOLOCK
       ENDIF
CASE m.btnname='EDIT' AND isediting &&save record
       IF isadding
            =edithand('SAVE')
         GATHER MEMVAR MEMO
       ENDIF
       UNLOCK
       isediting=.F.
       isadding=.F.
       DO refresh
CASE m.btnname='DELETE' AND isediting &&cancel record
       IF isadding
               =edithand('CANCEL')
       ENDIF
       isediting=.F.
       isadding=.F.
       UNLOCK
      WAIT WINDOW C ECANCEL NOWAIT
       DO refresh
CASE m.btnname='DELETE'
       IF EOF() OR BOF()
               WAIT WINDOW C ENDFILE NOWAIT
               RETURN
       ENDIF
       IF fox alert(C DELREC)
```

DELETE

IF !EOF() AND DELETED() SKIP 1 ENDIF IF EOF() WAIT WINDOW C ENDFILE NOWAIT GO BOTTOM ENDIF ENDIF CASE m.btnname='PRINT' DO printrec RETURN CASE m.btnname='EXIT' m.bailout=.T. &&this is needed if used with FoxA CLEAR READ RETURN ENDCASE SCATTER MEMVAR MEMO SHOW GETS TURN OCEDURE REFRESH DO CASE CASE m.isreadonly AND RECCOUNT()=0 SHOW GETS DISABLE SHOW GET exit btn ENABLE CASE m.isreadonly SHOW GET add btn DISABLE SHOW GET del btn DISABLE SHOW GET edit btn DISABLE CASE (RECCOUNT()=0 OR EOF()) AND !m.isediting SHOW GETS DISABLE SHOW GET add btn ENABLE SHOW GET exit btn ENABLE CASE m.isediting SHOW GET find drop DISABLE SHOW GET top btn DISABLE SHOW GET prev btn DISABLE SHOW GET loc btn DISABLE SHOW GET next btn DISABLE SHOW GET end btn DISABLE SHOW GET add btn DISABLE SHOW GET prnt\_btn DISABLE SHOW GET exit btn DISABLE SHOW GET edit btn,1 PROMPT "\<Save" SHOW GET del btn,1 PROMPT "\<Cancel"

OTHERWISE

RETURN

SHOW GET edit\_btn,1 PROMPT "Ed\<it" SHOW GET del btn,1 PROMPT "\<Delete"

ON KEY LABEL ESCAPE DO BTN VAL WITH 'DELETE'

SHOW GET add btn DISABLE ENDIF ON KEY LABEL ESCAPE RETURN PROCEDURE edithand PARAMETER m.paction \* procedure handles edits DO CASE CASE m.paction = 'ADD' SCATTER MEMVAR MEMO BLANK CASE m.paction = 'SAVE' INSERT INTO (ALIAS()) FROM MEMVAR CASE m.paction = 'CANCEL' \* nothing here ENDCASE RETURN PROCEDURE fox alert PARAMETER wzalrtmess PRIVATE alrtbtn m.alrtbtn=2 DEFINE WINDOW qeclij2t7 AT 0,0 SIZE 8,50; FONT "MS Sans Serif", 10 STYLE 'B'; FLOAT NOCLOSE NOMINIMIZE DOUBLE TITLE WTITLE() MOVE WINDOW geclij2t7 CENTER ACTIVATE WINDOW qec1ij2t7 NOSHOW @ 2,(50-txtwidth(wzalrtmess))/2 SAY wzalrtmess; FONT "MS Sans Serif", 10 STYLE "B" @ 6,18 GET m.alrtbtn; PICTURE "@\*HT \<OK;\?\!\<Cancel"; SIZE 1.769,8.667,1.333; FONT "MS Sans Serif", 8 STYLE "B" ACTIVATE WINDOW qeclij2t7 READ CYCLE MODAL RELEASE WINDOW qeclij2t7 RETURN m.alrtbtn=1 PROCEDURE pdialog DEFINE WINDOW qjn12zbvh ; AT 0.000, 0.000 ; SIZE 13.231,54.800; TITLE "Microsoft FoxPro"; FONT "MS Sans Serif", 8; FLOAT NOCLOSE MINIMIZE SYSTEM MOVE WINDOW gjn12zbvh CENTER ACTIVATE WINDOW qjn12zbvh NOSHOW

SHOW GETS ENABLE

**ENDCASE** 

IF m.is2table

ACTIVATE WINDOW \_qjn12zbvh READ CYCLE MODAL RELEASE WINDOW \_qjn12zbvh

BETURN

FOCEDURE loc dlog

PRIVATE gfields, i

DEFINE WINDOW wzlocate FROM 1,1 TO 20,40;

SYSTEM GROW CLOSE ZOOM FLOAT FONT "MS Sans Serif",

MOVE WINDOW wzlocate CENTER

m.gfields=SET('FIELDS',2)

IF !EMPTY(RELATION(1))

SET FIELDS ON

IF m.gfields # 'GLOBAL'

SET FIELDS GLOBAL

ENDIF

IF EMPTY(FLDLIST())

m.i=1

DO WHILE !EMPTY(OBJVAR(m.i))

IF ATC('M.',OBJVAR(m.i))=0

SET FIELDS TO (OBJVAR(m.i)

ENDIF

m.i = m.i + 1

ENDDO

ENDIF

ENDIF

BROWSE WINDOW wzlocate NOEDIT NODELETE;

NOMENU TITLE C BRTITLE

SET FIELDS &gfields

SET FIELDS OFF

RELEASE WINDOW wzlocate

FETURN

```
******************
             BALANCE/Windows Setup Code - SECTION 1
      **************
FEGION 1
ERIVATE wzfields, wztalk
SET ("TALK") = "ON"
     SET TALK OFF
     m.wztalk = "ON"
    m.wztalk = "OFF"
ENDIF
zfields=SET('FIELDS')
FIELDS OFF
IF m.wztalk = "ON"
     SET TALK ON
ENDIF
*REGION 0
FEGIONAL m.currarea, m.talkstat, m.compstat
IF SET ("TALK") = "ON"
SET TALK OFF
     m.talkstat = "ON"
ELSE
     m.talkstat = "OFF"
ENDIF
=.compstat = SET("COMPATIBLE")
SET COMPATIBLE FOXPLUS
-.rborder = SET("READBORDER")
SET READBORDER ON
a.currarea = SELECT()
     *************
         $3011840/Windows Databases, Indexes, Relations
      ****************
IF USED("balance")
```

SELECT balance

```
*************
             BALANCE/Windows Setup Code - SECTION 1
     *****************************
#REGION 1
PRIVATE wzfields, wztalk
IF SET ("TALK") = "ON"
     SET TALK OFF
     m.wztalk = "ON"
ELSE
     m.wztalk = "OFF"
ENDIF
m.wzfields=SET('FIELDS')
SET FIELDS OFF
IF m.wztalk = "ON"
     SET TALK ON
ENDIF
#REGION 0
REGIONAL m.currarea, m.talkstat, m.compstat
IF SET ("TALK") = "ON"
SET TALK OFF
     m.talkstat = "ON"
ELSE
     m.talkstat = "OFF"
ENDIF
m.compstat = SET("COMPATIBLE")
SET COMPATIBLE FOXPLUS
m.rborder = SET("READBORDER")
SET READBORDER ON
m.currarea = SELECT()
     *****************
     * S3011840/Windows Databases, Indexes, Relations
     ***************
```

IF USED("balance")
SELECT balance

```
SET ORDER TO TAG " 0z0092zvu"
ELSE
      USE (LOCFILE("c:\project\balance.dbf", "DBF", "Where is bala
      SELECT 0
nce?"));
             AGAIN ALIAS balance ;
             ORDER TAG " 0z0092zvu"
ENDIF
      *************
               Windows Window definitions
      ****************
IF NOT WEXIST("_0z10plw5e")
       DEFINE WINDOW Oz10plw5e;
              AT 0.000, 0.000;
              SIZE 15.231,83.667;
              TITLE "Balance";
              FONT "MS Sans Serif", 8 ;
              STYLE "B" ;
              FLOAT ;
              CLOSE ;
              MINIMIZE ;
              COLOR RGB(,,,255,0,255)
       MOVE WINDOW _0z10plw5e CENTER
 ENDIF
   ****************
            BALANCE/Windows Setup Code - SECTION 2
       ****************
 *REGION 1
                            'Database is empty, add a record?'
 #DEFINE C DBFEMPTY
                            'Please finish your edits.'
 #DEFINE C EDITS
                            'Top of file.'
 #DEFINE C TOPFILE
                             'End of file.'
 #DEFINE C ENDFILE
                             'Locate Record'
 #DEFINE C BRTITLE
                             'Sorry, could not lock record -- t
 #DEFINE C NOLOCK
 ry again later.'
                             'Edits Canceled.'
  #DEFINE C ECANCEL
                             'Delete selected record?'
  #DEFINE C DELREC
                             'Feature not available yet.'
  #DEFINE C NOFEAT
                             'Wizard application is not availab
  #DEFINE C NOWIZ
```

```
_a. '
                              'Creating report with Report Wizar
FINE C MAKEREPO
                                'Could not create report.'
TEFINE C NOREPO
DEFINE C DELNOTE
                                'Deleting records...'
                               'Table is read-only. No editing al
DEFINE C READONLY
Lowed.
                               'No table selected. Open table or
*JEFINE C NOTABLE
run query.'
*DEFINE C_BADEXPR
*DEFINE C_LOCWIZ
                                'Invalid expression.'
                     'Locate WIZARD.APP:'
*DEFINE C MULTITABLE 'You have multiple related tables. Adding
records in not allowed.'
MOVE WINDOW ' Oz10plw5e' CENTER
FRIVATE isediting, isadding, wztblarr
PRIVATE wzolddelete, wzolderror, wzoldesc
PRIVATE wzalias, tempcurs, wzlastrec
PRIVATE isreadonly, find drop, is2table
IF EMPTY (ALIAS())
       WAIT WINDOW C NOTABLE
       RETURN
ENDIF
m.wztblarr= ''
m.wzalias=SELECT()
m.isediting=.F.
m.isadding=.F.
m.is2table = .F.
m.wzolddelete=SET('DELETE')
SET DELETED ON
m.tempcurs=SYS(2015) &&used if General field
m.wzlastrec = 1
m.wzolderror=ON('error')
ON ERROR DO wizerrorhandler
wzoldesc=ON('KEY', 'ESCAPE')
ON KEY LABEL ESCAPE
m.find drop = IIF(DOS, 0, 2)
m.isreadonly=IIF(ISREAD(),.T.,.F.)
IF m.isreadonly
       WAIT WINDOW C READONLY TIMEOUT 1
ENDIF
IF RECCOUNT()=0 AND !m.isreadonly AND fox alert(C_DBFEMPTY)
   APPEND BLANK
ENDIF
```

GOTO TOP

SCATTER MEMVAR MEMO

```
***************
               BALANCE/Windows Screen Layout
#REGION 1
IF WVISIBLE(" 0z10plw5e")
     ACTIVATE WINDOW 0z10plw5e SAME
ELSE
     ACTIVATE WINDOW 0z10plw5e NOSHOW
ENDIF
IF NOT WVISIBLE(" 0z10plw5e")
     ACTIVATE WINDOW 0z10plw5e
ENDIF
        WindowsREAD contains clauses from SCREEN s3011840
     ***************
READ CYCLE ;
     ACTIVATE READACT();
     DEACTIVATE READDEAC();
     NOLOCK
RELEASE WINDOW _0z10plw5e
     *************
                  Windows Closing Databases
     **************
IF USED("balance")
     SELECT balance
      USE
ENDIF
SELECT (m.currarea)
#REGION 0
```

```
EADBORDER &rborder
talkstat = "ON"
 SET TALK ON
compstat = "ON"
 SET COMPATIBLE ON
  *****************
        BALANCE/Windows Cleanup Code
  **************
ION 1
DELETED &wzolddelete
FIELDS &wzfields
RROR &wzolderror
EY LABEL ESCAPE &wzoldesc
ASE
DOS AND SET('DISPLAY') = 'VGA25'
 @24,0 CLEAR TO 24,79
DOS AND SET ('DISPLAY') = 'VGA50'
  @49,0 CLEAR TO 49,79
DOS
  @24,0 CLEAR TO 24,79
ASE
Procedures****
  ****************
  * BALANCE/Windows Supporting Procedures and Functions
  ***************
ION 1
EDURE readdeac
isediting
ACTIVATE WINDOW '_0z10plw5e'
WAIT WINDOW C_EDITS NOWAIT
IDIF
F !WVISIBLE (WOUTPUT ())
CLEAR READ
RETURN .T.
IDIF
```

JRN .F.

```
PROCEDURE readact
 IF !isediting
       SELECT (m.wzalias)
       SHOW GETS
 ENDIF
 DO REFRESH
RETURN
PROCEDURE wizerrorhandler
       * This very simple error handler is primarily intended
       * to trap for General field OLE errors which may occur
       * during editing from the MODIFY GENERAL window.
       WAIT WINDOW message()
RETURN
PROCEDURE printrec
         PRIVATE soldError, wizfname, saverec, savearea, tmpcurs, tmps
          PRIVATE prnt btn,p_recs,p_output,pr_out,pr_record
          STORE 1 TO p recs, p output
          STORE 0 TO prnt btn
          STORE RECNO() TO saverec
          m.sOldError=ON('error')
          DO pdialog
          IF m.prnt_btn = 2
            RETURN
          ENDIF
          IF !FILE(ALIAS()+'.FRX')
                m.wizfname=SYS(2004)+'WIZARDS\'+'WIZARD.APP'
                IF !FILE(m.wizfname)
                       ON ERROR *
                       m.wizfname=LOCFILE('WIZARD.APP','APP',C LO
CWIZ)
                        ON ERROR &soldError
                        IF !'WIZARD.APP'$UPPER(m.wizfname)
                   WAIT WINDOW C NOWIZ
                       RETURN
                ENDIF
                ENDIF
        WAIT WINDOW C MAKEREPO NOWAIT
              m.savearea=SELECT()
                m.tmpcurs=' '+LEFT (SYS(3),7)
                CREATE CURSOR (m.tmpcurs) (comment m)
                m.tmpstr = '* LAYOUT = COLUMNAR'+CHR(13)+CHR(10)
                INSERT INTO (m.tmpcurs) VALUES(m.tmpstr)
                SELECT (m.savearea)
                DO (m.wizfname) WITH '', 'WZ QREPO', 'NOSCRN/CREATE'
,ALIAS(), m. tmpcurs
```

USE IN (m.tmpcurs)

WAIT CLEAR

```
IF !FILE(ALIAS()+'.FRX') &&wizard could not creat
e report
              WAIT WINDOW C NOREPO
              RETURN
              ENDIF
         ENDIF
         m.pr out=IIF(m.p output=1,'TO PRINT NOCONSOLE','PREVIEW'
         m.pr record=IIF(m.p recs=1, 'NEXT 1', 'ALL')
         REPORT FORM (ALIAS()) &pr out &pr record
         GO m.saverec
RETURN
PROCEDURE BTN VAL
       PARAMETER m.btnname
       DO CASE
       CASE m.btnname='TOP'
              GO TOP
              WAIT WINDOW C TOPFILE NOWAIT
            m.btnname='PREV'
       CASE
               IF !BOF()
                      SKIP -1
               ENDIF
               IF BOF()
               WAIT WINDOW C TOPFILE NOWAIT
               GO TOP
               ENDIF
       CASE m.btnname='NEXT'
              IF !EOF()
                SKIP 1
               ENDIF
               IF EOF()
               WAIT WINDOW C ENDFILE NOWAIT
                     GO BOTTOM
               ENDIF
       CASE m.btnname='END'
               GO BOTTOM
               WAIT WINDOW C ENDFILE NOWAIT
           m.btnname='LOCATE'
       CASE
               DO loc dlog
       CASE m.btnname='ADD' AND !isediting &&add record
               isediting=.T.
               isadding=.T.
               =edithand('ADD')
               curobj=1
               DO refresh
               SHOW GETS
               RETURN
       CASE m.btnname='EDIT' AND !isediting &&edit record
               IF EOF() OR BOF()
```

```
WAIT WINDOW C_ENDFILE NOWAIT
                RETURN
        ENDIF
        IF RLOCK()
                isediting=.T.
                curobj=1
                DO refresh
               RETURN
        ELSE
               WAIT WINDOW C NOLOCK
        ENDIF
 CASE m.btnname='EDIT' AND isediting &&save record
       IF isadding
         =edithand('SAVE')
         GATHER MEMVAR MEMO
        ENDIF
      UNLOCK
   isediting=.F.
   isadding=.F.
        DO refresh
CASE m.btnname='DELETE' AND isediting &&cancel record
       IF isadding
              =edithand('CANCEL')
     ENDIF
       isediting=.F.
      isadding=.F.
      UNLOCK
     WAIT WINDOW C_ECANCEL NOWAIT
      DO refresh
CASE m.btnname='DELETE'
     IF EOF() OR BOF()
       WAIT WINDOW C_ENDFILE NOWAIT
              RETURN
       ENDIF
       IF fox_alert(C_DELREC)
             DELETE
        IF !EOF() AND DELETED()
                     SKIP 1
              ENDIF
       IF EOF()
                     WAIT WINDOW C ENDFILE NOWAIT
                     GO BOTTOM
              ENDIF
       ENDIF
CASE m.btnname='PRINT'
      DO printrec
       RETURN
CASE m.btnname='EXIT'
      m.bailout=.T. &&this is needed if used with FoxA
      CLEAR READ
```

Page 8

```
RETURN
ENDCASE
SCATTER MEMVAR MEMO
SHOW GETS
```

RETURN

PROCEDURE REFRESH DO CASE CASE m.isreadonly AND RECCOUNT()=0 SHOW GETS DISABLE SHOW GET exit btn ENABLE CASE m.isreadonly SHOW GET add btn DISABLE SHOW GET del btn DISABLE SHOW GET edit btn DISABLE CASE (RECCOUNT()=0 OR EOF()) AND !m.isediting SHOW GETS DISABLE SHOW GET add btn ENABLE SHOW GET exit btn ENABLE CASE m.isediting SHOW GET find drop DISABLE SHOW GET top btn DISABLE SHOW GET prev\_btn DISABLE SHOW GET loc btn DISABLE SHOW GET next\_btn DISABLE SHOW GET end btn DISABLE SHOW GET add btn DISABLE SHOW GET prnt btn DISABLE SHOW GET exit btn DISABLE SHOW GET edit\_btn,1 PROMPT "\<Save" SHOW GET del\_btn,1 PROMPT "\<Cancel" ON KEY LABEL ESCAPE DO BTN VAL WITH 'DELETE' RETURN OTHERWISE SHOW GET edit\_btn,1 PROMPT "Ed\<it" SHOW GET del btn,1 PROMPT "\<Delete" SHOW GETS ENABLE ENDCASE IF m.is2table SHOW GET add btn DISABLE ENDIF ON KEY LABEL ESCAPE RETURN

PROCEDURE edithand

PARAMETER m.paction

\* procedure handles edits

DO CASE

CASE m.paction = 'ADD'

SCATTER MEMVAR MEMO BLANK

```
CASE m.paction = 'SAVE'
               INSERT INTO (ALIAS()) FROM MEMVAR
       CASE m.paction = 'CANCEL'
              * nothing here
       ENDCASE
RETURN
PROCEDURE fox alert
   PARAMETER wzalrtmess
   PRIVATE alrtbtn
   m.alrtbtn=2
       DEFINE WINDOW qeclij2t7 AT 0,0 SIZE 8,50 ;
         FONT "MS Sans Serif", 10 STYLE 'B';
         FLOAT NOCLOSE NOMINIMIZE DOUBLE TITLE WTITLE()
       MOVE WINDOW qeclij2t7 CENTER
       ACTIVATE WINDOW _qeclij2t7 NOSHOW
       @ 2,(50-txtwidth(wzalrtmess))/2 SAY wzalrtmess;
         FONT "MS Sans Serif", 10 STYLE "B"
       @ 6,18 GET m.alrtbtn;
         PICTURE "@*HT \<OK;\?\!\<Cancel";
        SIZE 1.769,8.667,1.333;
         FONT "MS Sans Serif", 8 STYLE "B"
       ACTIVATE WINDOW qeclij2t7
       READ CYCLE MODAL
       RELEASE WINDOW _qec1ij2t7
RETURN m.alrtbtn=1
PROCEDURE pdialog
        DEFINE WINDOW qjn12zbvh;
               AT 0.000, 0.000 ;
               SIZE 13.231,54.800 ;
               TITLE "Microsoft FoxPro";
               FONT "MS Sans Serif", 8;
               FLOAT NOCLOSE MINIMIZE SYSTEM
        MOVE WINDOW qjn12zbvh CENTER
        ACTIVATE WINDOW qjn12zbvh NOSHOW
        @ 2.846,33.600 SAY "Output:" ;
               FONT "MS Sans Serif", 8;
                STYLE "BT"
        @ 2.846,4.800 SAY "Print:"
               FONT "MS Sans Serif", 8;
               STYLE "BT"
        @ 4.692,7.200 GET m.p recs;
                PICTURE "@*RVN \<Current Record; \<All Records" ;
                SIZE 1.308,18.500,0.308;
                DEFAULT 1 ;
                FONT "MS Sans Serif", 8;
                STYLE "BT"
        @ 4.692,36.000 GET m.p output ;
                PICTURE "@*RVN \<Printer;Pre\<view";
                SIZE 1.308,12.000,0.308;
```

```
FONT "MS Sans Serif", 8;
                STYLE "BT"
        @ 10.154,16.600 GET m.prnt btn ;
                PICTURE "@*HT P\<rint;Ca\<ncel" ;
                SIZE 1.769,8.667,0.667;
                DEFAULT 1 ;
                FONT "MS Sans Serif", 8 ;
                STYLE "B"
        ACTIVATE WINDOW qjn12zbvh
        READ CYCLE MODAL
        RELEASE WINDOW qjn12zbvh
RETURN
PROCEDURE loc dlog
        PRIVATE gfields, i
        DEFINE WINDOW wzlocate FROM 1,1 TO 20,40;
               SYSTEM GROW CLOSE ZOOM FLOAT FONT "MS Sans Serif",
8
        MOVE WINDOW wzlocate CENTER
        m.gfields=SET('FIELDS',2)
        IF !EMPTY(RELATION(1))
                SET FIELDS ON
                IF m.gfields # 'GLOBAL'
                        SET FIELDS GLOBAL
                ENDIF
                IF EMPTY (FLDLIST ())
                        m.i=1
                        DO WHILE !EMPTY(OBJVAR(m.i))
                                 IF ATC('M.', OBJVAR(m.i))=0
                                         SET FIELDS TO (OBJVAR (m.i)
                                 ENDIF
                                m.i = m.i + 1
                        ENDDO
                ENDIF
        ENDIF
        BROWSE WINDOW wzlocate NOEDIT NODELETE;
                NOMENU TITLE C BRTITLE
        SET FIELDS &gfields
        SET FIELDS OFF
        RELEASE WINDOW wzlocate
RETURN
******
procedure PURCH
        close database
    use c:\project\credit.dbf
    LOCATE ALL FOR UPPER(ALLTRIM(code)) = UPPER(ALLTRIM(stcode))
   IF FOUND() THEN
```

DEFAULT 1 ;

```
m.purch=stprice
  USE c:\project\balance.dbf
  ENDIF
  RETURN
  *****
procedure SEL
       close database
   use c:\project\deb.dbf
   LOCATE ALL FOR UPPER(ALLTRIM(code)) = UPPER(ALLTRIM(stcode))
  IF FOUND() THEN
   m.selling=price
  use c:\project\balance.dbf
  ENDIF
  RETURN
  ****
procedure SUM
 m.total = m.selling - m.purch
   RETURN
```

#### MAIN MENU

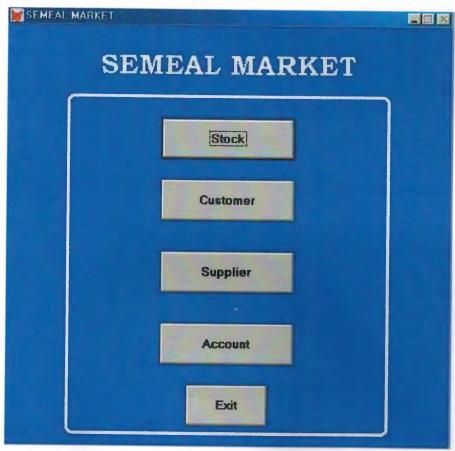

(Figure -1)

## STOCK MENU

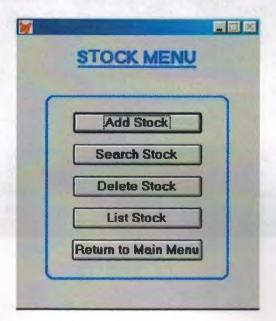

(Figure 2)

#### STOCK FILE

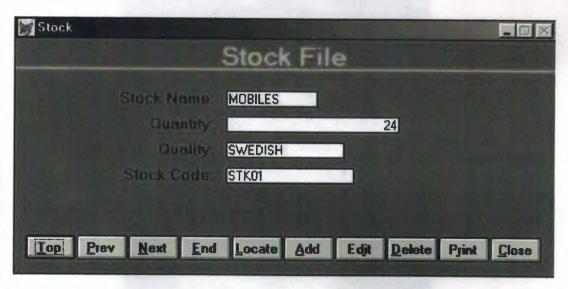

(Figure 13)

#### SEARCHING MENU

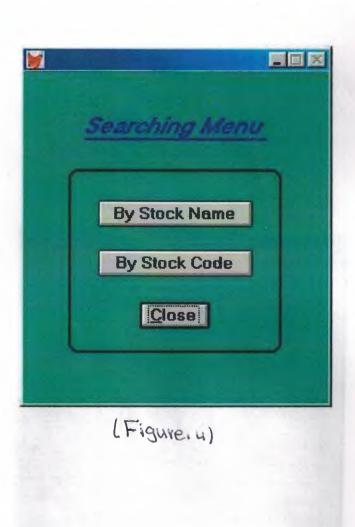

## STOCK QUERY

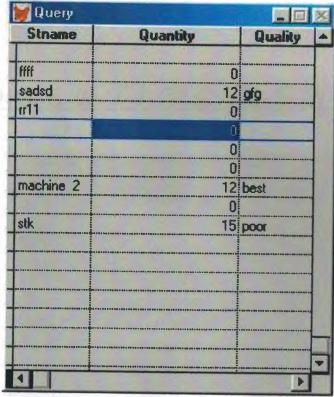

(Figure.5)

# <u>DELETING MENU</u>

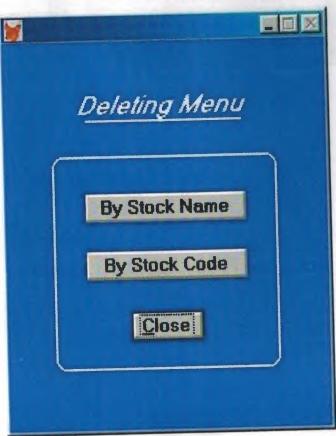

(Figure . 6)

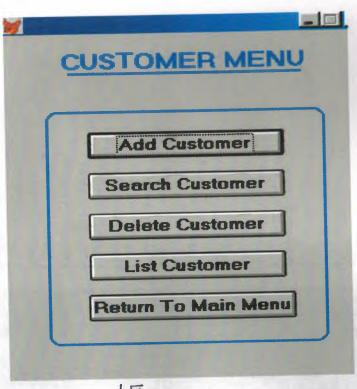

(Figure . 7)

#### CUSTOMER FILE

| Customer                                             | ×           |
|------------------------------------------------------|-------------|
| Customer File                                        |             |
| Customer Name                                        | JAMES       |
| Customer Sumame                                      | KALSS       |
| Customer address:                                    | CYPRUS      |
| Customer No.                                         | 101         |
| Date                                                 | 10/03/1999  |
| Customer Tel No.                                     | 90542875421 |
| Iop Prev Next End Locate Add Edit Delete Print Close |             |

(Figure 18)

#### SEARCHING MENU

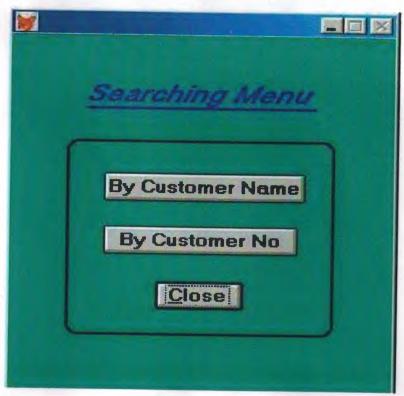

(Figure 14)

### DELETING MENU

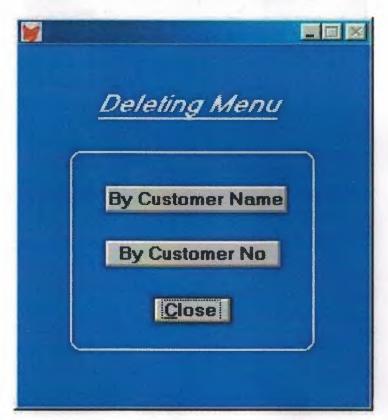

(Figure 10)

## CUSTOMERQUERY

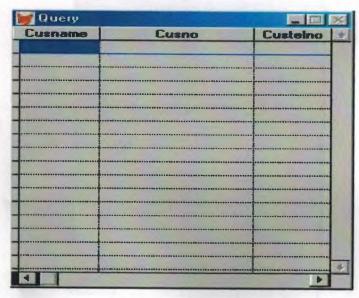

(Figure 11)

# Supplier menu

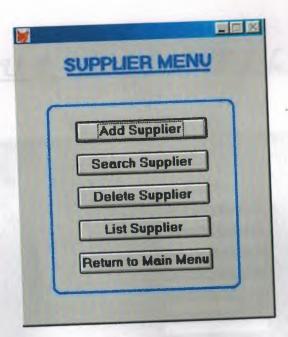

(Figure 112)

# SUPPLIERFILE

| Supplier Supplier                              | · · · · · · · · · · · · · · · · · · · |
|------------------------------------------------|---------------------------------------|
| Supplier File                                  |                                       |
| Supplier Name:                                 |                                       |
| Supplier Surname:                              |                                       |
| Supplier Address:                              |                                       |
| Supplier Nationality                           |                                       |
| Supplier company                               |                                       |
| Supplier No.                                   |                                       |
| Supplier Tel No. 0                             |                                       |
|                                                |                                       |
| Top Prev Next End Locate Add Edit Delete Print | Close                                 |

(Figure 13)

### SEARCHING MENU

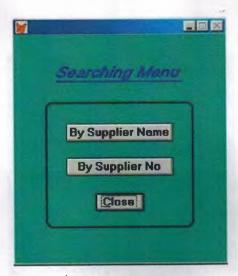

(Figureilu)

## DELETING MENU

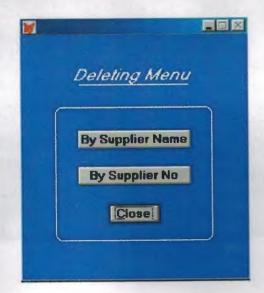

(Figure 15)

# S UPPLIER Q V E R Y

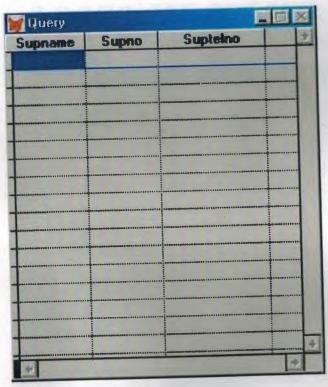

(Figure 16)

### ACCOUNT MENU

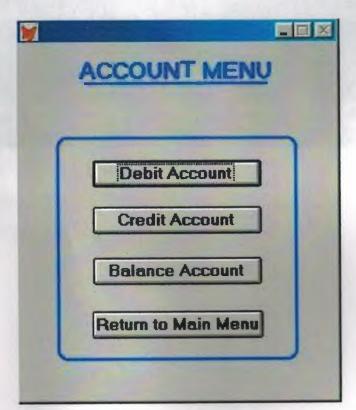

(Figure 17)

#### DEBIT FILE

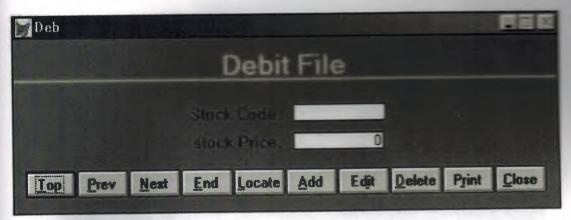

(Figure 18)

# CREDIT FILE

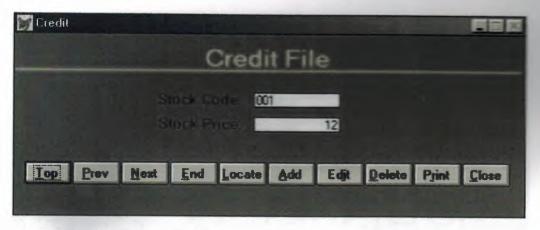

(Figure:19)

### BALANCE FILE

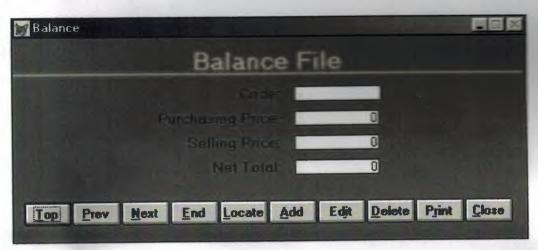

(Figure 20)

- [1] http://www.guegue.net/~emmysoft/vfp.html
- [2]http://www.computing.net/windows31/wwwboard/forum/9804.html
- [3]http://forums.belution.com/en/foxpro
- [4] emmysoft/.ni/free/www.guegue.comhttp://